# Petit-déjeuner entreprises

*Crand<br>Orlyseine* 

### Jeudi 23 juin 2022 de 8h30 à 10h30 Hôtel de ville de Viry-Chatillon

Agir pour et avec vous

## Le déroulement du petit-déjeuner

- 8h30 : Accueil Petit-déjeuner
- 8h45 : Mots d'accueil
	- **Jean-Marie VILAIN**, Maire de Viry-Chatillon et Vice-président du Grand-Orly Seine Bièvre **Fatah AGGOUNE**, Vice-Président délégué aux activités productives et à l'immobilier d'entreprise du Grand-Orly Seine Bièvre
- 9h00 : **Tout savoir sur la commande publique**
	- Introduction **Ahmed M'SAIDIE,** Directeur Général Adjoint de la commune de Viry-Chatillon
	- L'accès des TPE/PME à la commande publique ( trouver un marché public et y répondre, faciliter le soumissionnement et la trésorerie, et les avantages pour votre entreprise) - **Services de la commande publique,** Commune de Viry-Chatillon
	- La dynamique d'achat sur le Territoire Grand-Orly Seine Bièvre **Services du développement économique,** Territoire Grand-Orly Seine Bièvre
	- La clause sociale **Services d'Avenir Initiatives**, PLIE intercommunal Nord Essonne
- 9h30 : Place aux échanges / questions des entreprises
- 10h30 : Clôture de la matinée

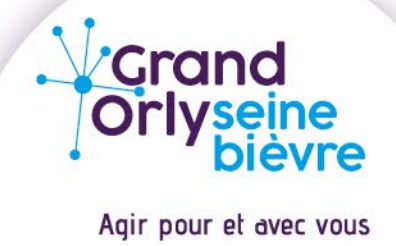

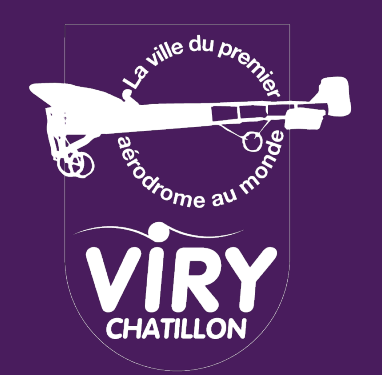

# Mot d'accueil

Jean-Marie VILAIN, Maire de Viry-Chatillon et Vice-président du Grand-Orly Seine Bièvre

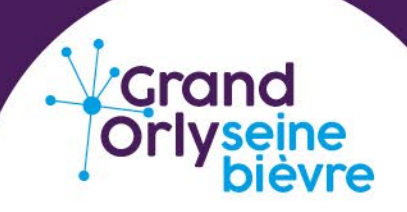

Agir pour et avec vous

### Viry-Chatillon en chiffres

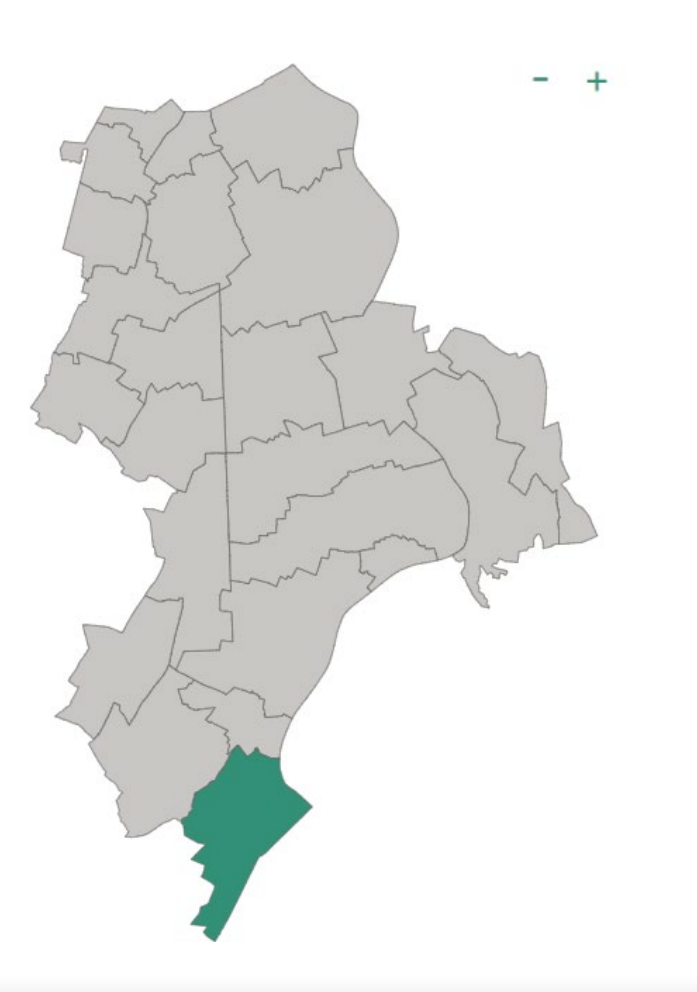

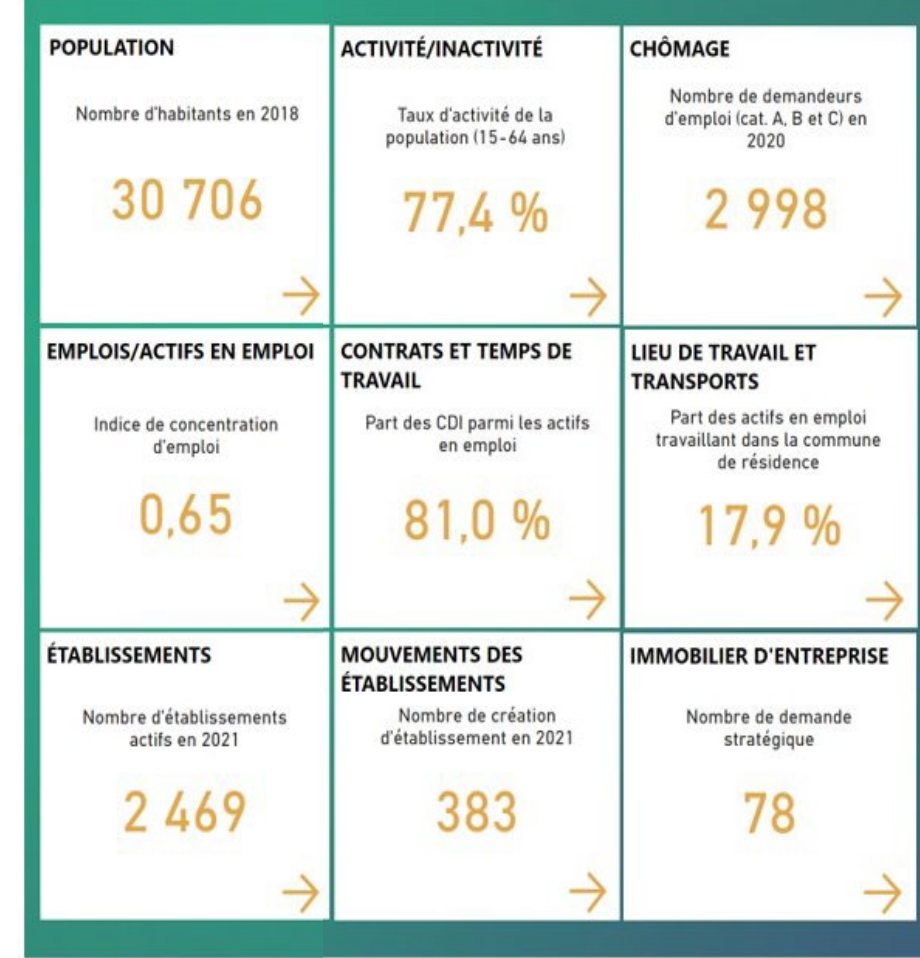

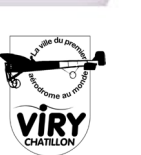

Verand<br>Orlyseine

# Mot d'accueil

### Fatah AGGOUNE,

Vice-Président délégué aux activités productives et à l'immobilier d'entreprise du Grand-Orly Seine Bièvre

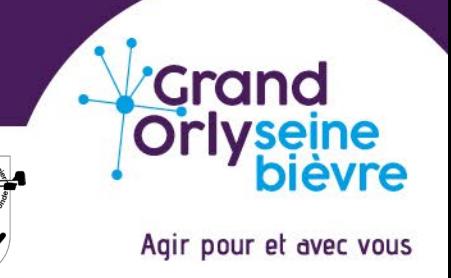

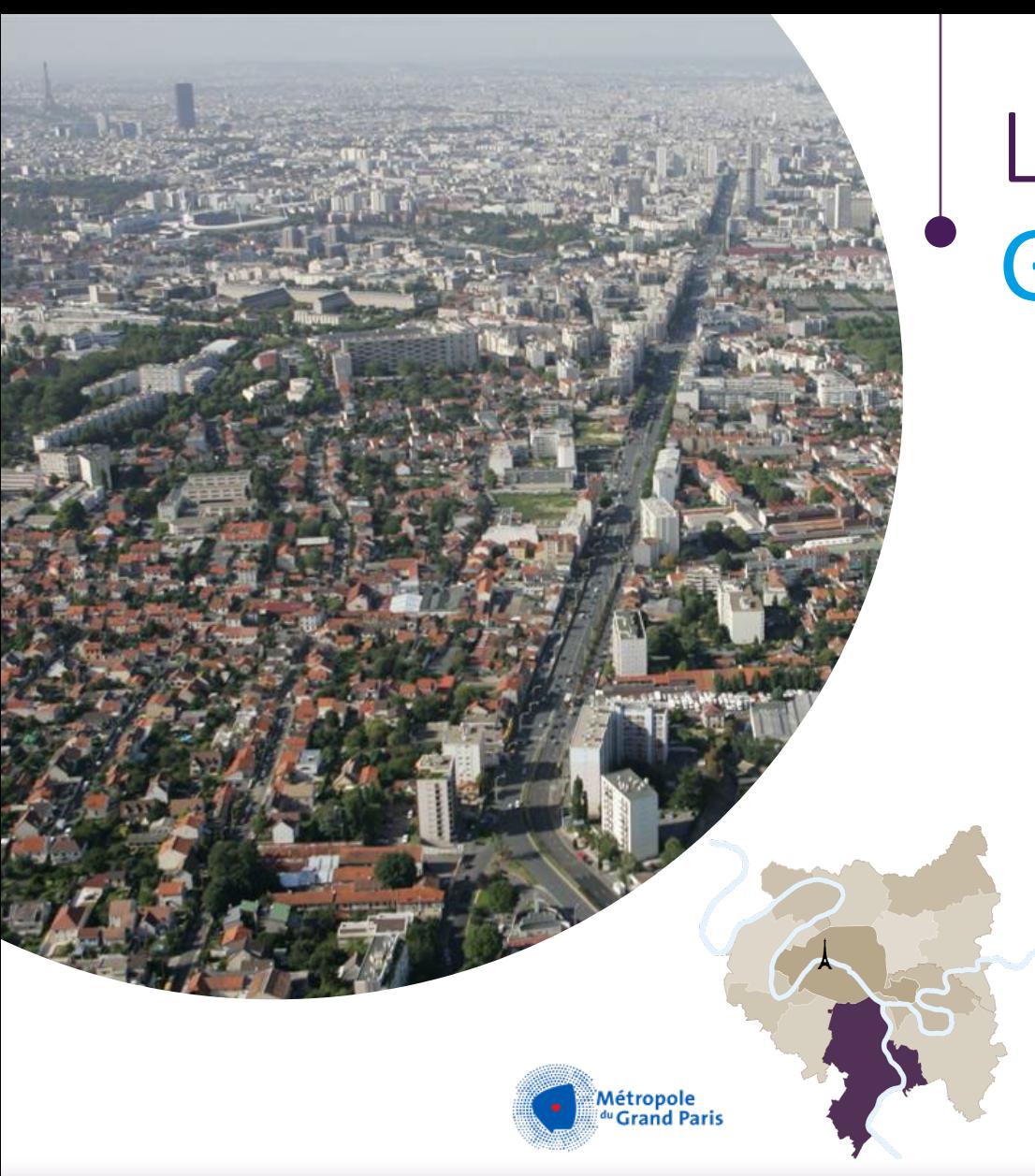

# Le territoire Grand-Orly Seine Bièvre

24 communes du périphérique parisien à l'Essonne

2e territoire de la Métropole avec près de 720 000 habitants

3e pôle économique avec 285 000 emplois & 53 000 établissements

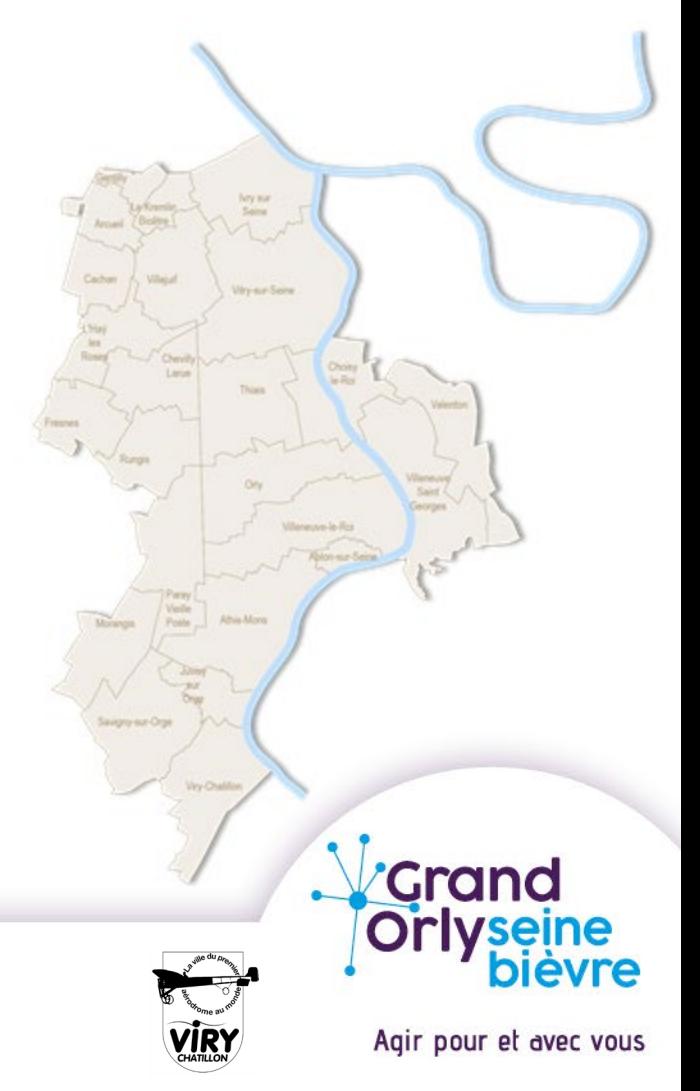

### Le territoire Grand-Orly Seine Bièvre

#### **Pour un service public de qualité au service de tous les habitants et usagers du territoire**

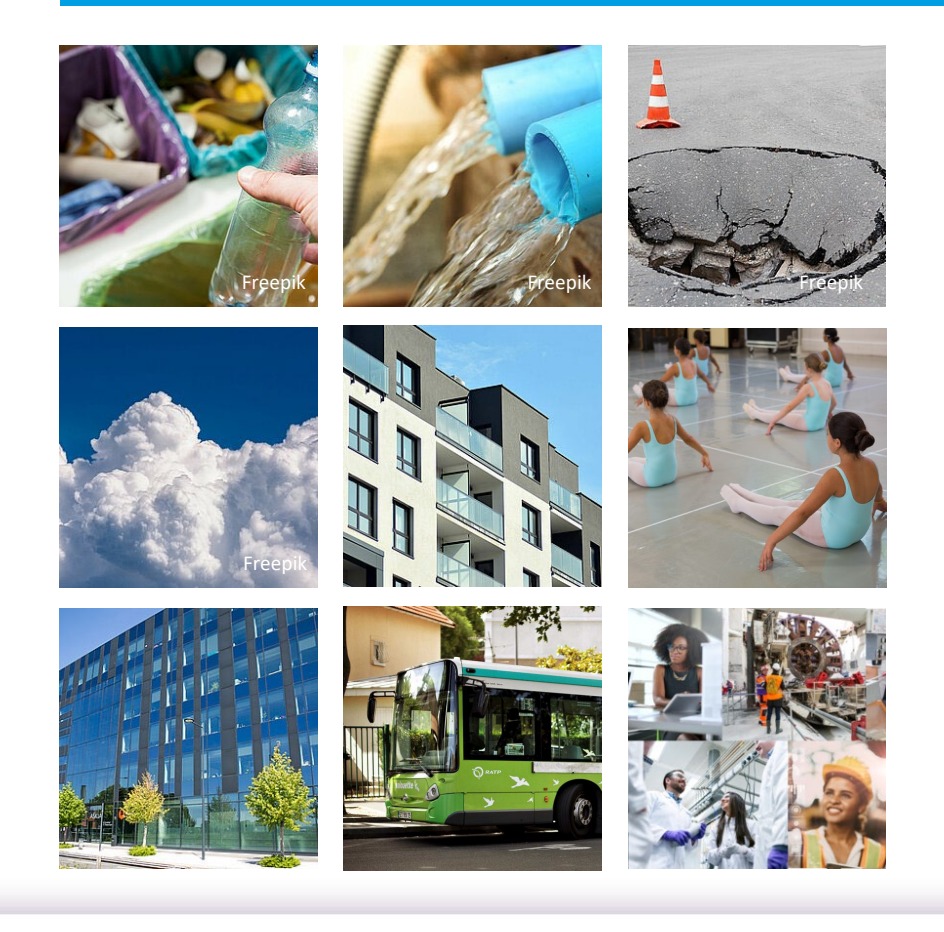

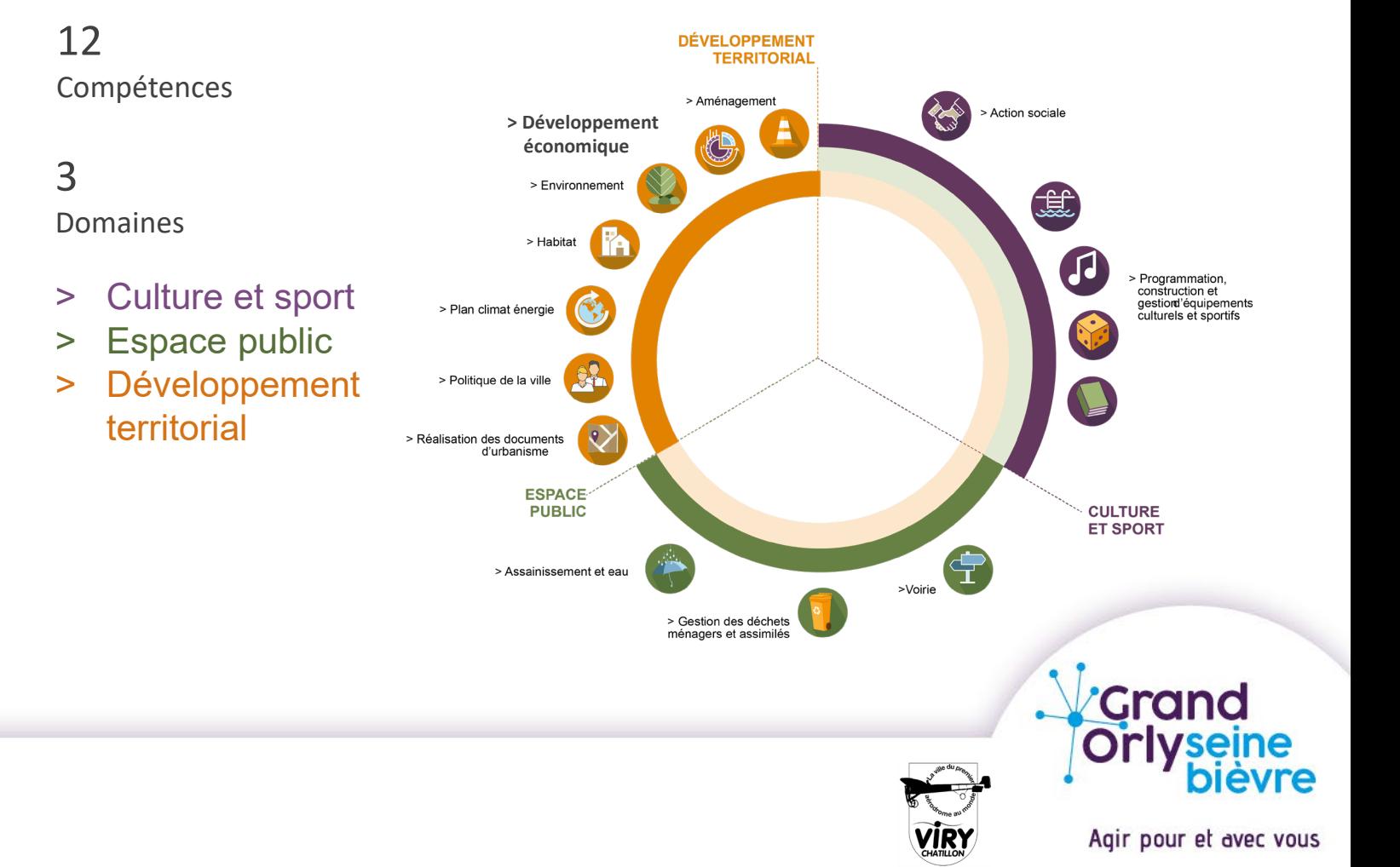

## Le territoire Grand-Orly Seine Bièvre

**Le pôle « développement économique et emploi »**

Une offre de service complète, des interlocuteurs privilégiés sur toutes les thématiques ...

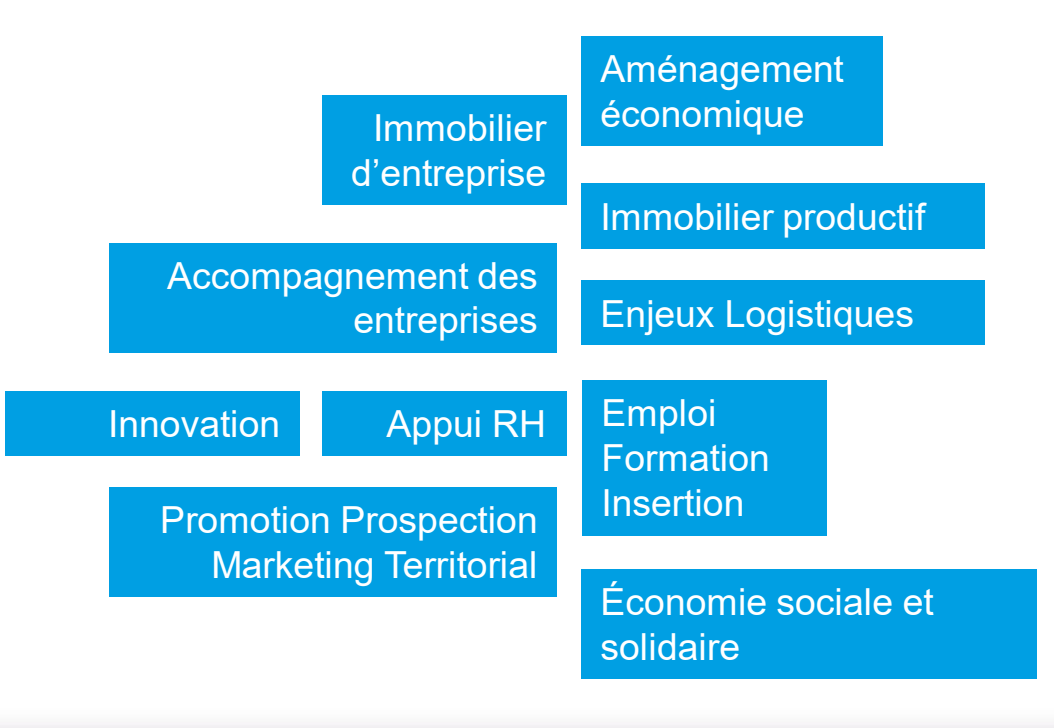

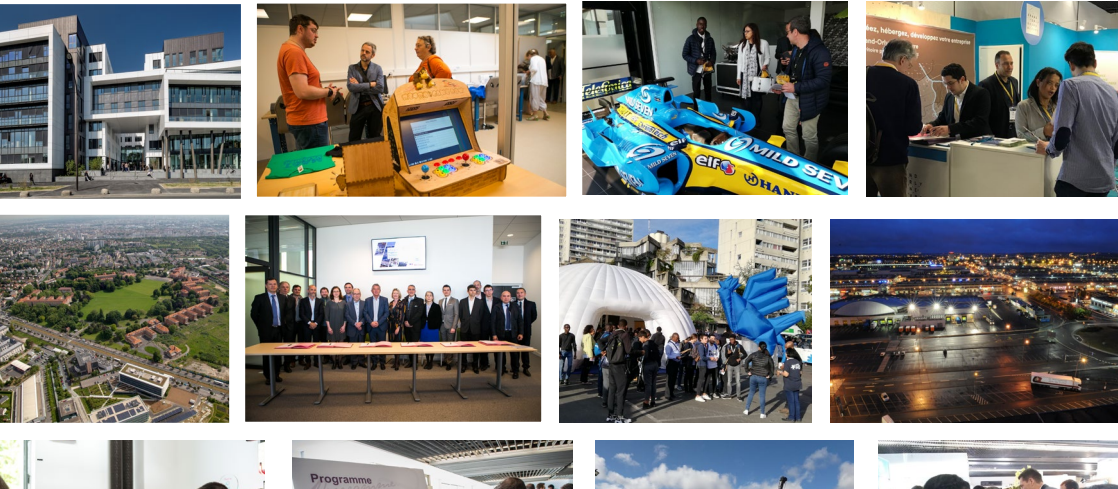

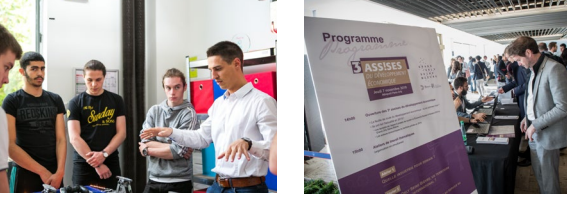

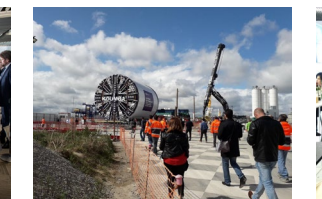

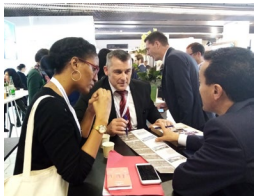

- ... pour satisfaire les besoins des entreprises
	- Créer une entreprise
	- Développer une activité
	- Implanter ou délocaliser une activité
	- Recruter sur le territoire
	- Innover

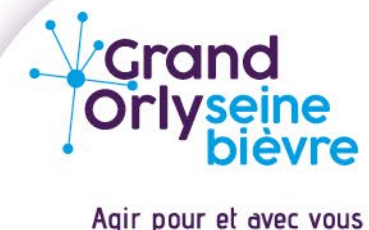

# avant de publique Tout savoir sur la commande

**Introduction** Ahmed M'SAIDIE Directeur Général Adjoint de la commune de Viry-Chatillon

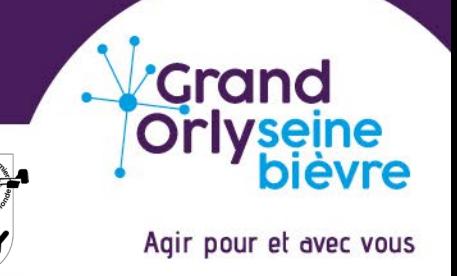

### Présentation des marchés publics

**Marché public Fondement: article L.1111-1 du Code de la commande publique**

«Un marché est un contrat conclu par un ou plusieurs acheteurs soumis au présent code avec un ou plusieurs opérateurs économiques, pour répondre à leurs besoins en matière de travaux, de fournitures ou de services, en contrepartie d'un prix ou de tout équivalent. »

**Les principes de la commande publique :**

Liberté d'accès à la commande publique

Transparence des procédures

Egalité de traitement des candidats

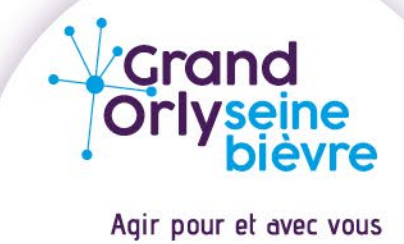

## Présentation des marchés publics

La commune de Viry-Chatillon passe environ 40 procédures de passation de marchés publics par an

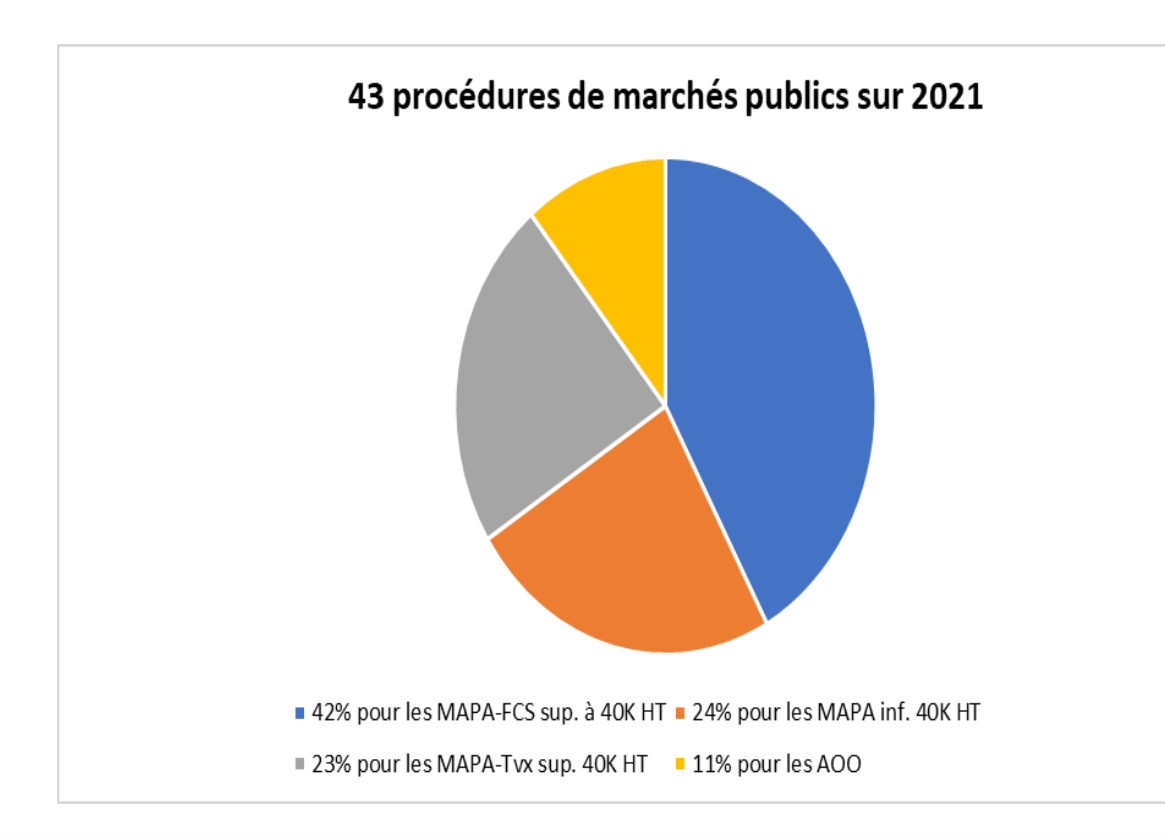

- **MAPA-FCS sup. à 40K HT**: Marchés à procédure adaptée pour des prestations de fournitures courantes et services supérieur à 40 000€ HT
- **MAPA inf. à 40KHT :** Marchés à procédure adaptée pouvant-être être conclus sans publicité ni mise en concurrence préalables
- **MAPA-FCS sup. à 40K HT**: Marchés à procédure adaptée pour des prestations de travaux supérieur à 40 000€ HT
- **AOO** : Appel d'offres ouvert Marchés à procédure formalisées

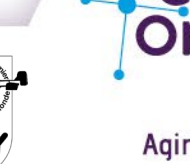

## Comment trouver un marché public ?

**Les ressources**

- Site internet des collectivités (exemple de Viry-Chatillon)
- Presse spécialisée (exemple de ARGUS pour les achats de véhicules)
- Consultation des profils acheteurs (exemple de Maximilien, Achatpublic.com…)
- Site internet d'annonces de marchés publics : BOAMP; JAL; JOUE

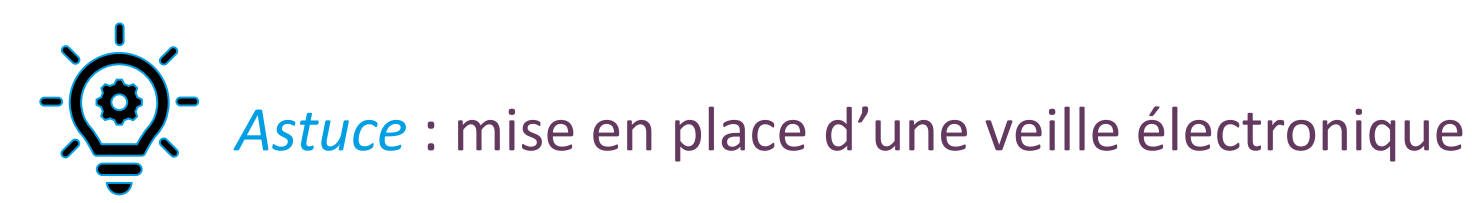

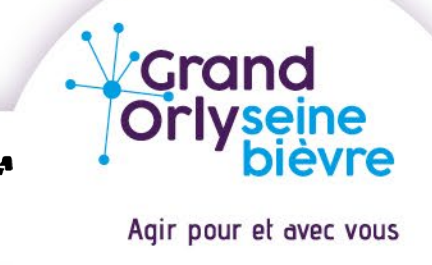

#### **Répondre seul**

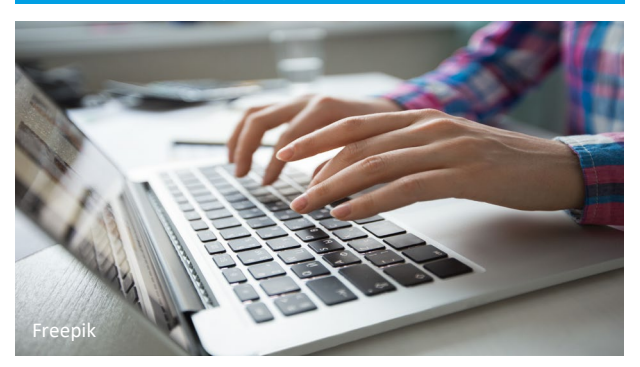

- Une entreprise peut se présenter seule lorsqu'elle a toutes les compétences requises pour satisfaire au besoin de l'acheteur public.
- Elle doit fournir tous les justificatifs demandés pour attester de son aptitude à exercer l'activité professionnelle, ses capacités économique, financière, techniques et professionnelles, et qu'elle n'entre dans aucun cas d'interdiction de soumissionner à un marché public.

#### **Répondre à plusieurs**

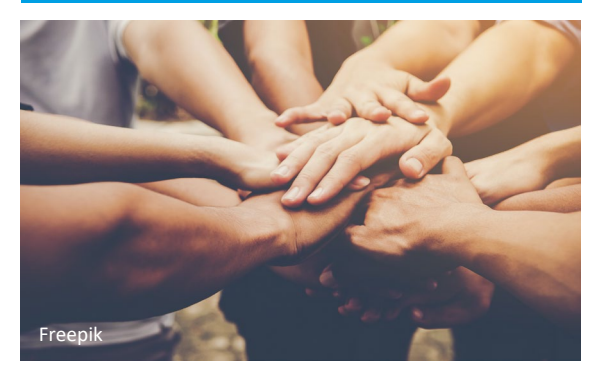

- Lorsqu'une entreprise n'a pas toutes les compétences requises pour satisfaire au besoin de l'acheteur public, elle peut constituer avec les autres entreprises, une candidature groupée : **groupement d'entreprises**.
- Elle peut aussi confier à une ou plusieurs entreprises tierces l'exécution d'une partie du contrat dont elle souhaite ou est titulaires et qu'elle ne peut ou ne veut pas exécuter elle-même : **sous-traitant**

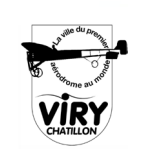

Agir pour et avec vous

**'Grand** 

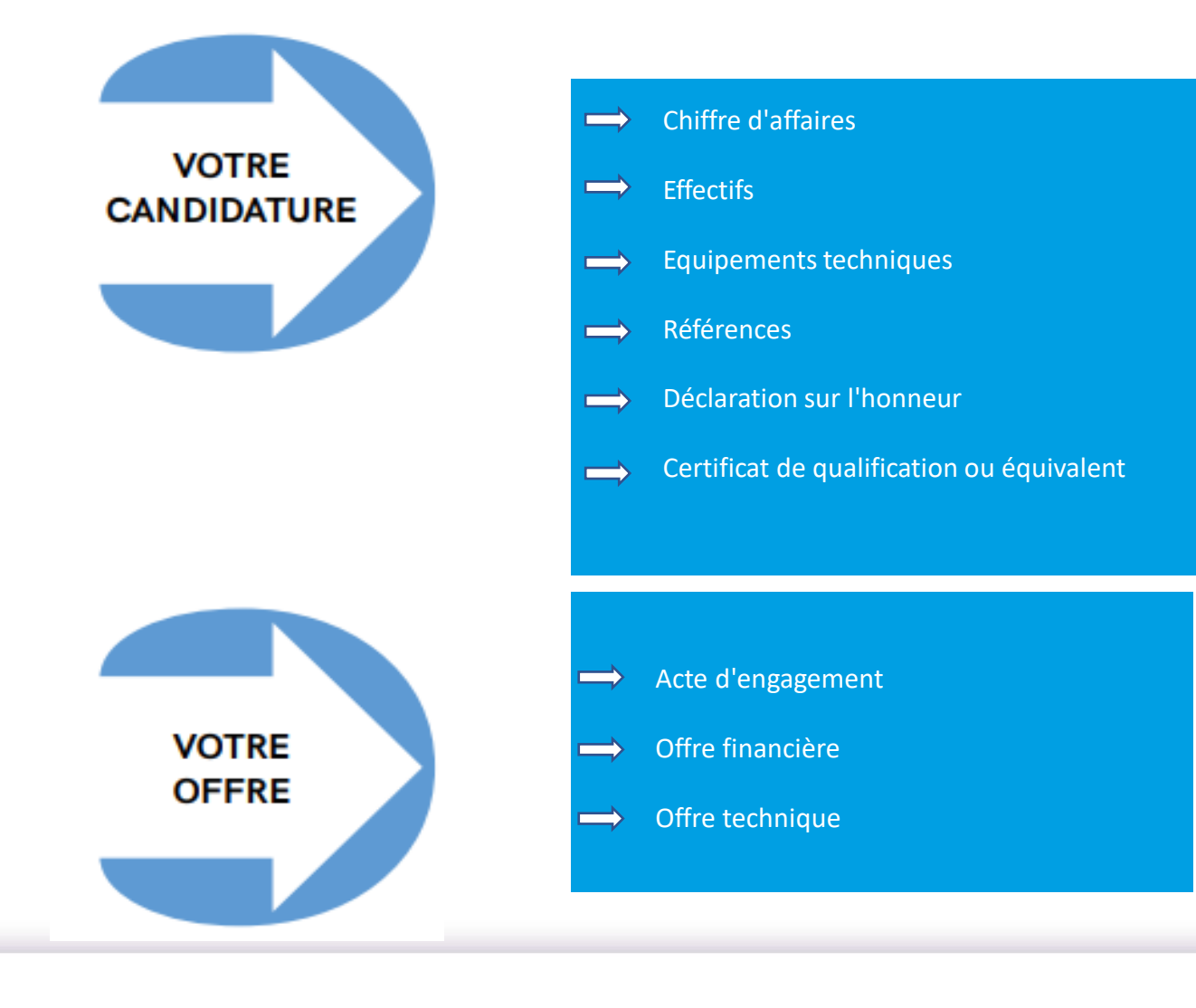

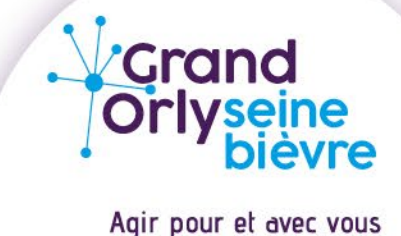

### Comment trouver un marché public sur le site de la ville ?

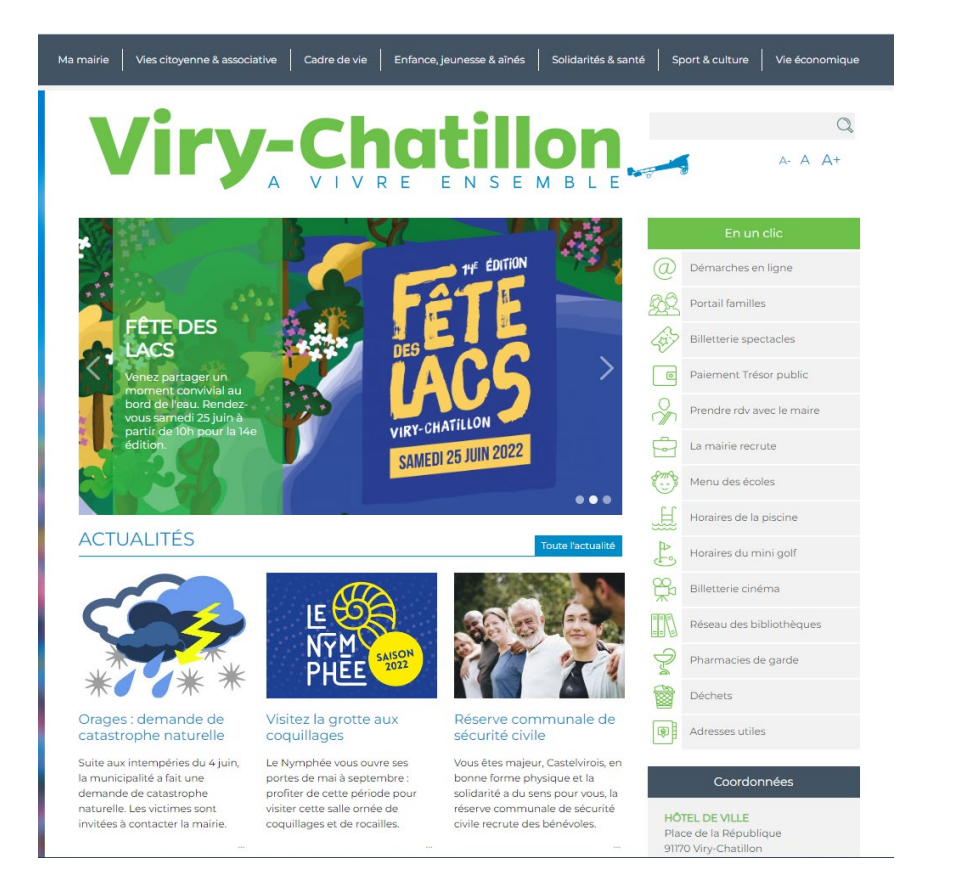

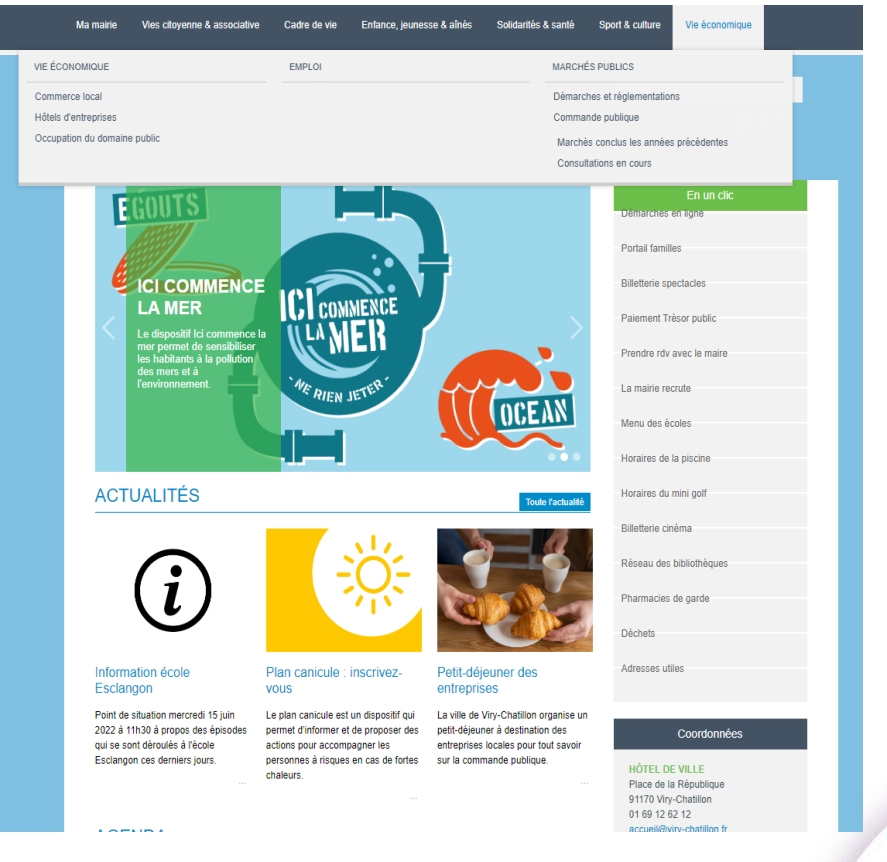

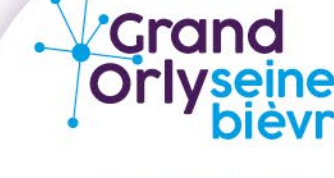

Agir pour et avec vous

### Comment trouver un marché public sur le site de la ville ?

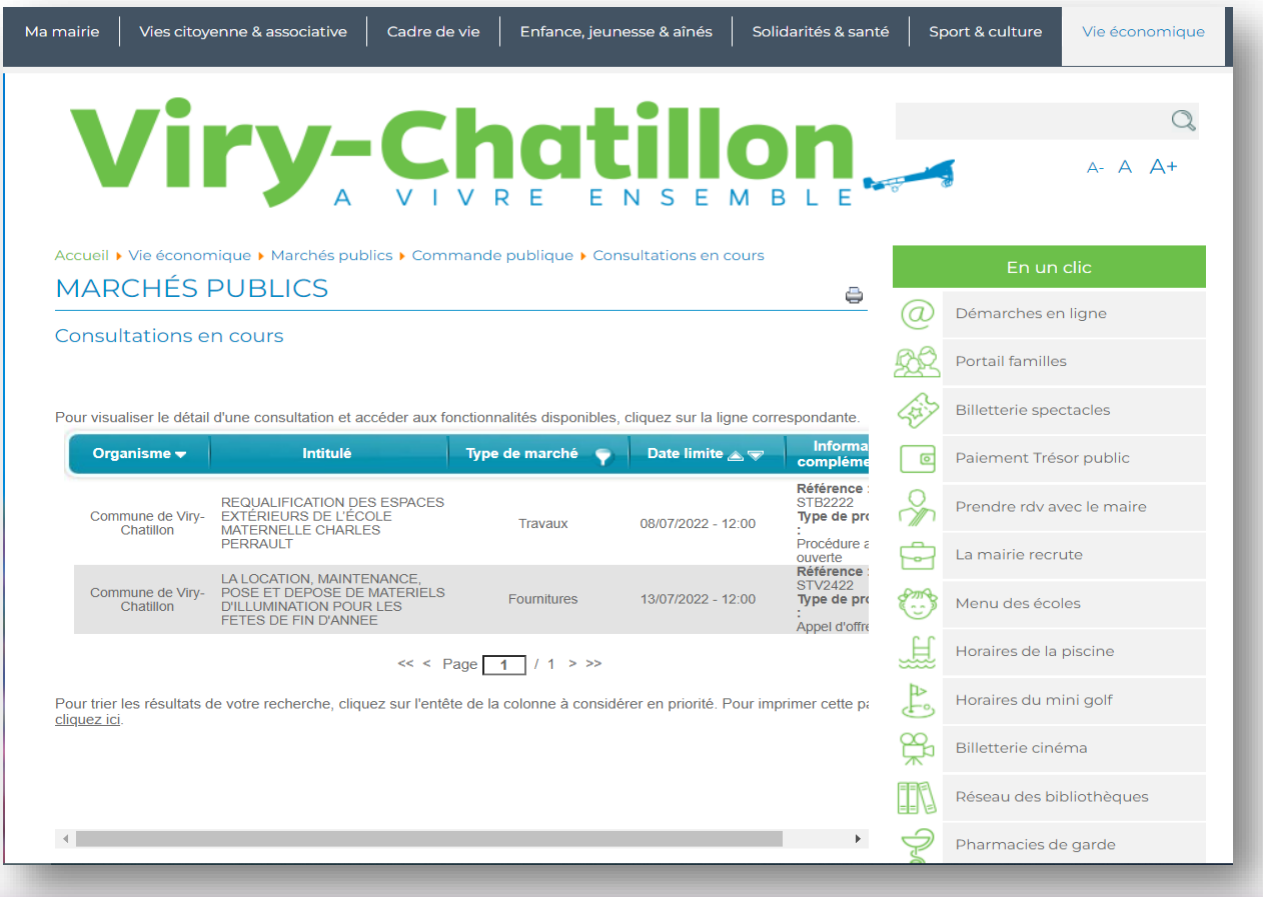

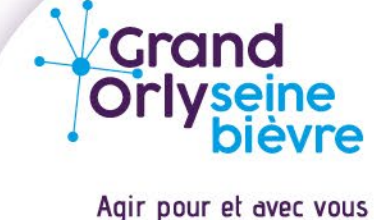

### **Présentation de la plateforme: ACHATPUBLIC.COM**

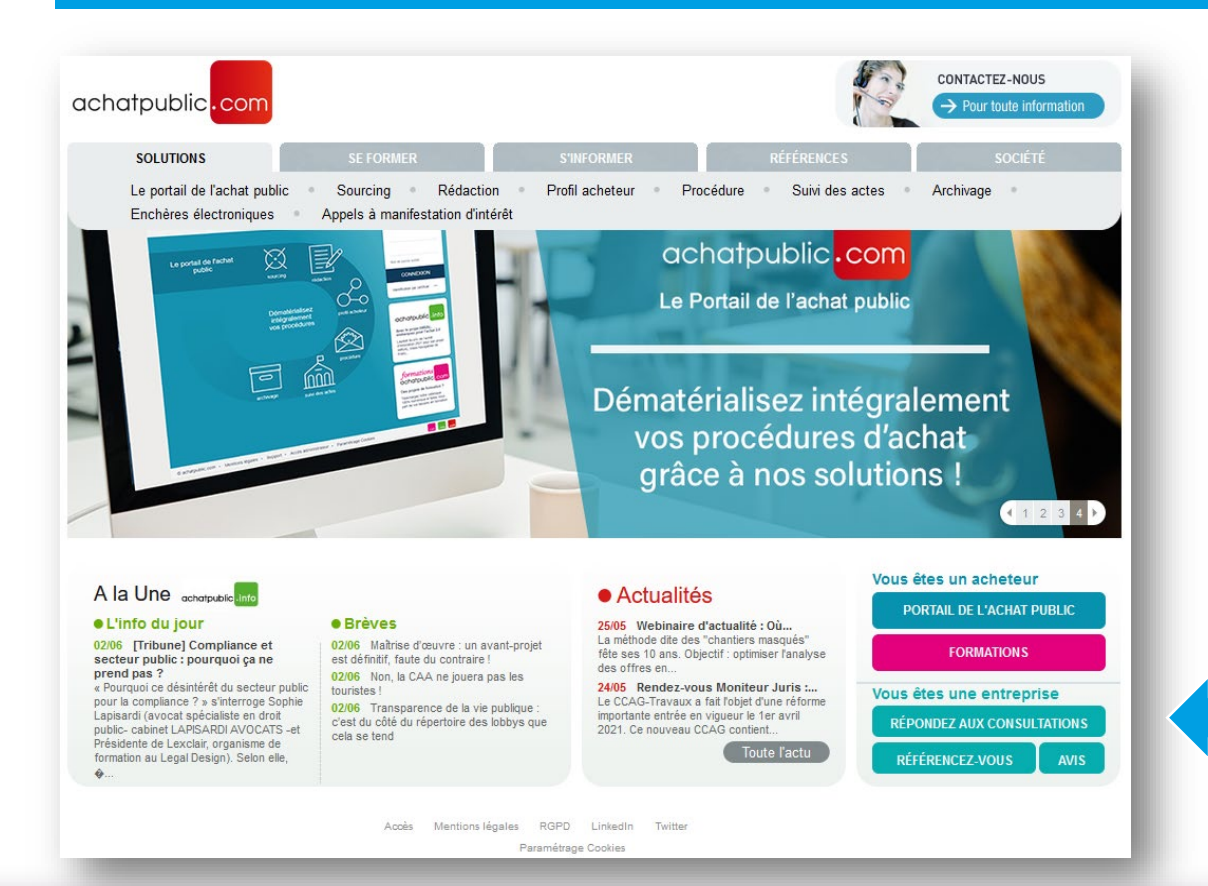

#### **ETAPE 1 : Page d'accueil**

- Rendez-vous sur le pavé « Vous êtes une entreprise »
- Puis cliquer sur « Répondez aux consultations »

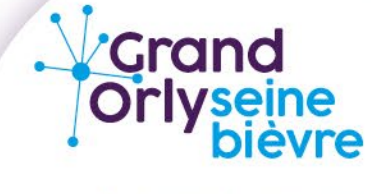

Agir pour et avec vous

#### **Présentation de la plateforme: ACHATPUBLIC.COM**

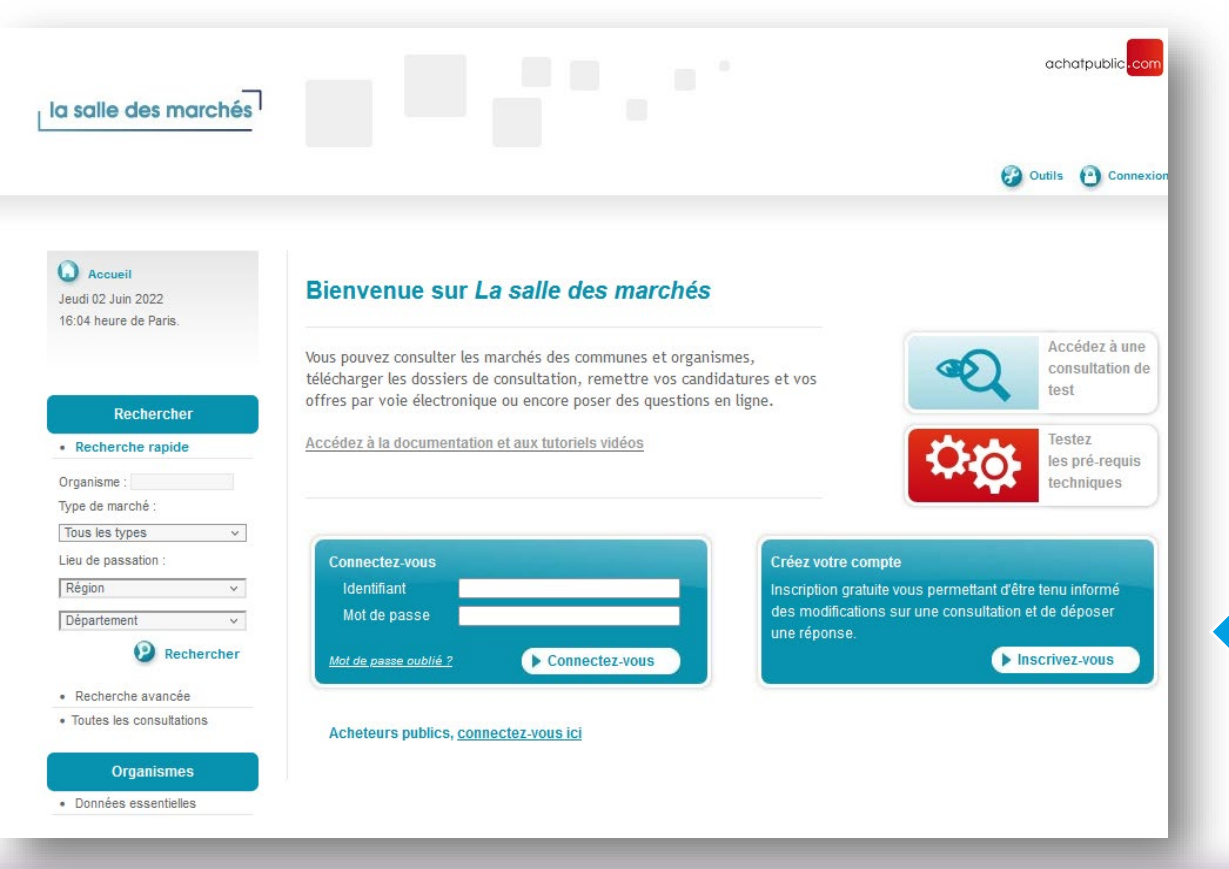

#### **ETAPE 2 : La salle des marchés**

• Vous retrouverez sur cette page plusieurs fonctionnalités

#### **ETAPE 3 : Création d'un compte**

• Inscrivez-vous gratuitement pour accéder au formulaire

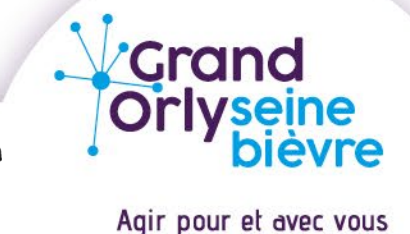

### **Présentation de la plateforme: ACHATPUBLIC.COM**

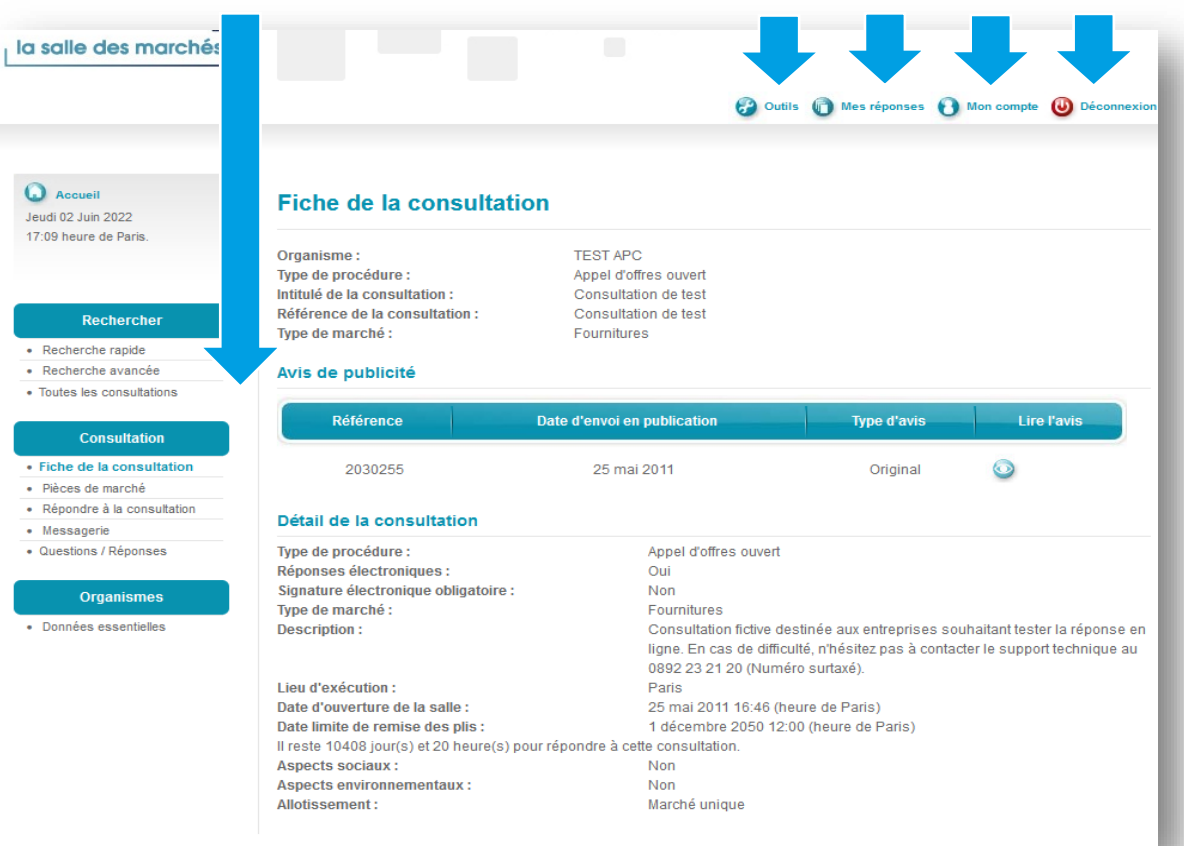

#### **Etape 4 : Les services accessibles pour les entreprises**

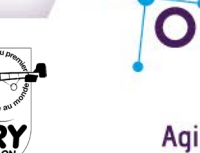

**Crand** 

### **Présentation de la plateforme: ACHATPUBLIC.COM**

#### **Etape 5 : Rechercher une consultation**

Le menu Recherche comporte 3 sous-menus

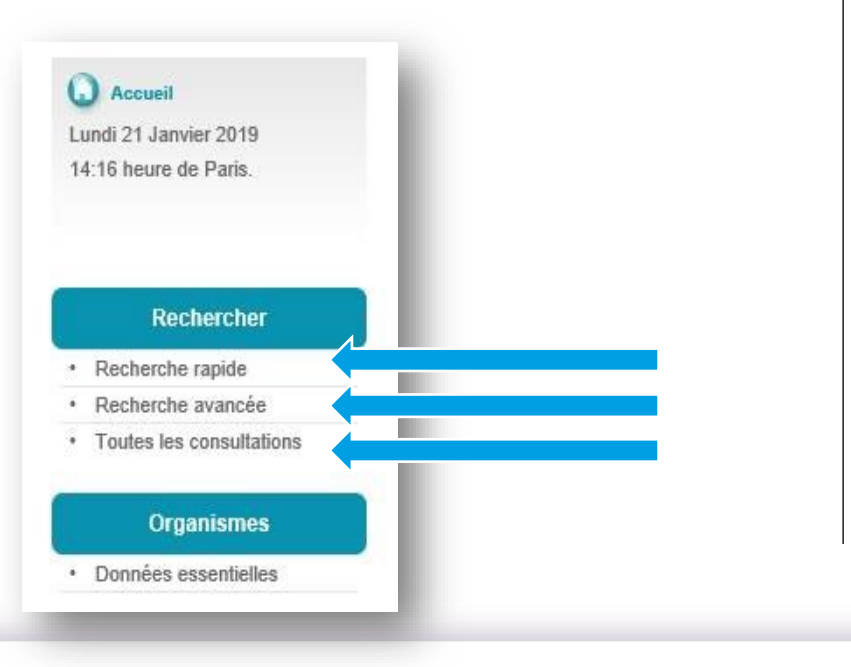

#### 3 champs permettent de lancer une Recherche Rapide

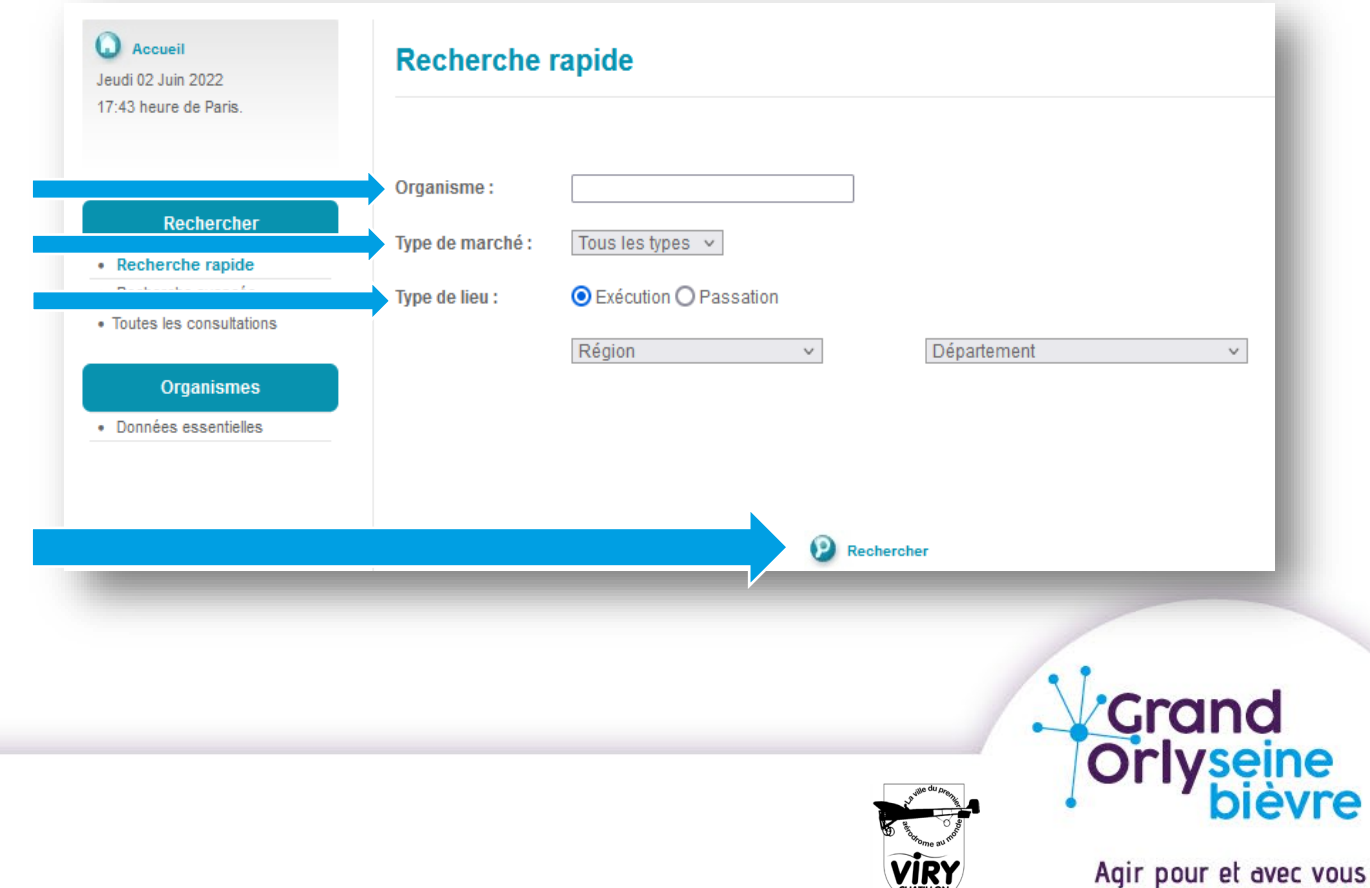

#### **Présentation de la plateforme: ACHATPUBLIC.COM**

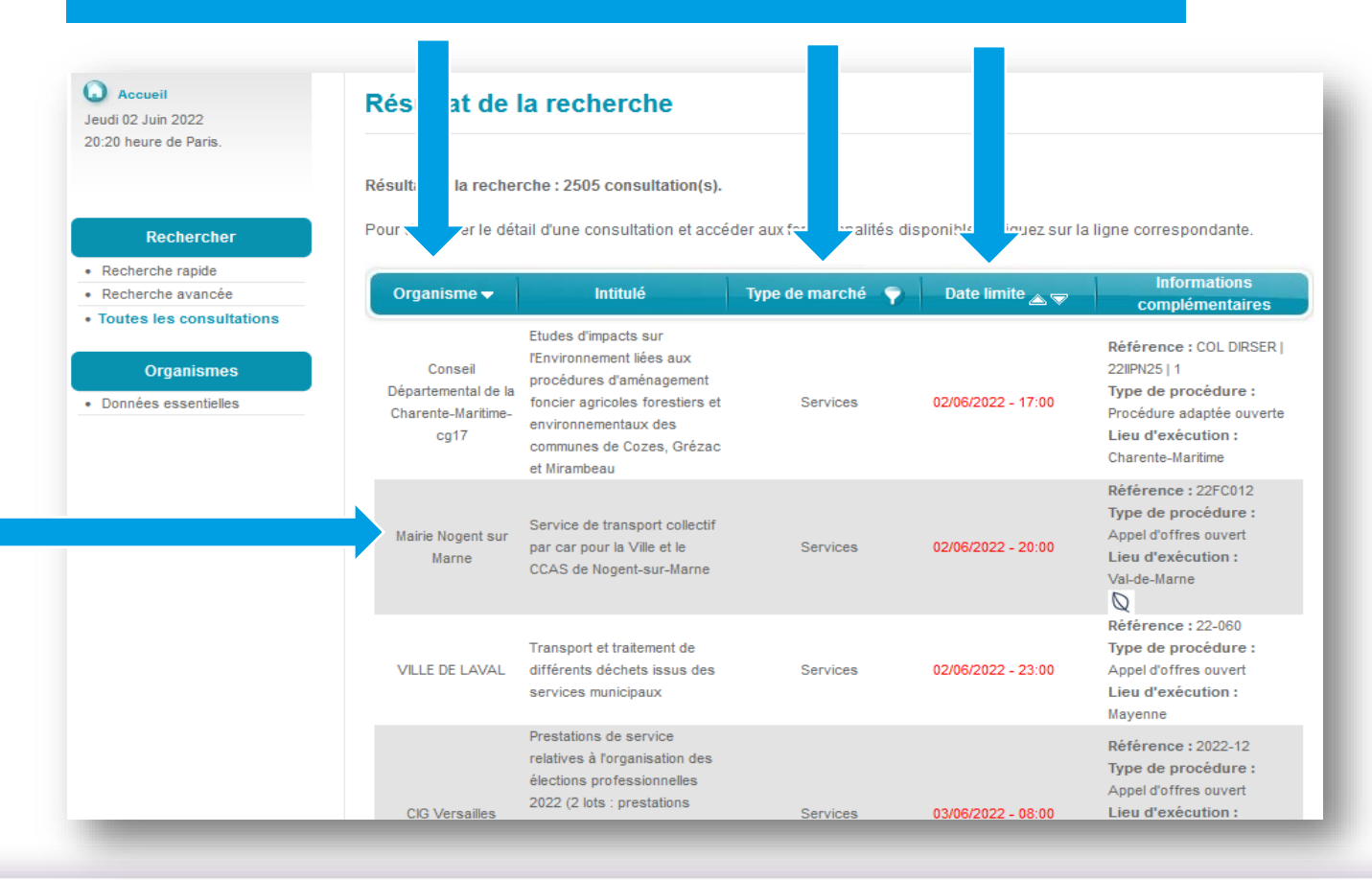

#### **Etape 6 : Résultat de la recherche**

- Options d'ordres d'affichages des consultations
- Consultations

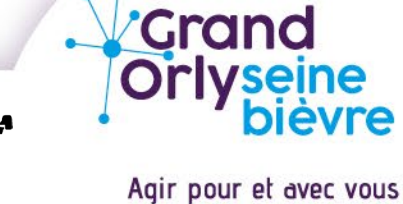

#### **Présentation de la plateforme: ACHATPUBLIC.COM**

Composition du menu de consultation

• 5 sous-menus

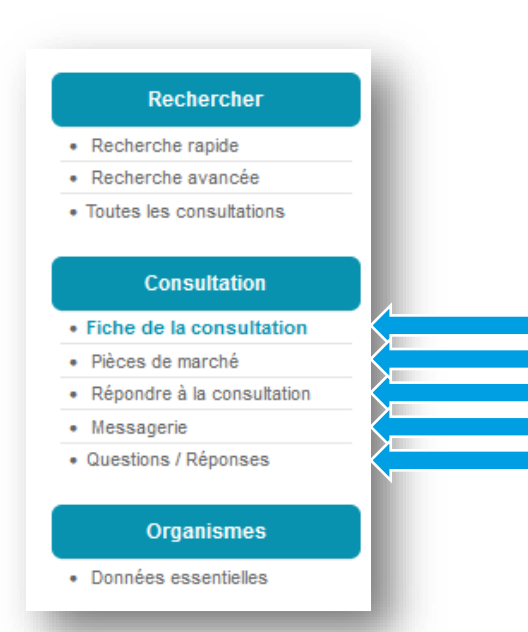

Fiche de consultation

• Composée de 2 sections

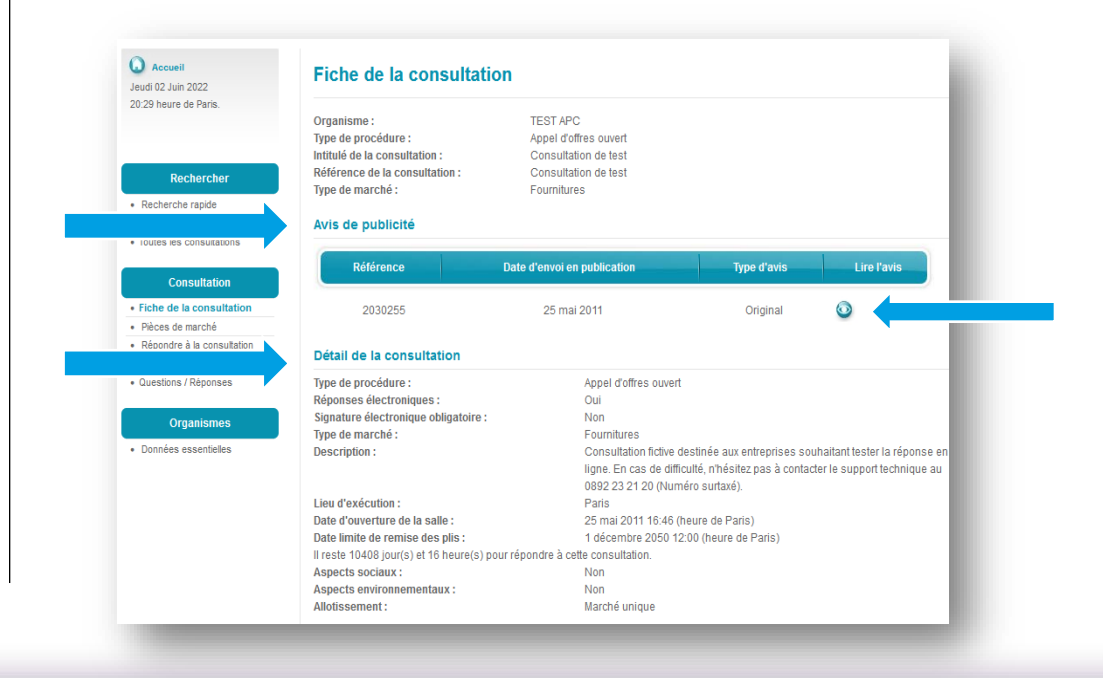

Cliquez sur le pictogramme pour consulter l'avis de publicité

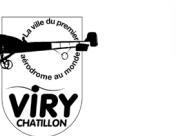

Crand

#### **Présentation de la plateforme: ACHATPUBLIC.COM**

### **Etape 7 : Le téléchargement des documents liés à la consultation**

- Cliquez sur les pièces du marché
- Cliquez sur la liste des documents disponibles :
	- Téléchargement complet
	- Téléchargement partiel

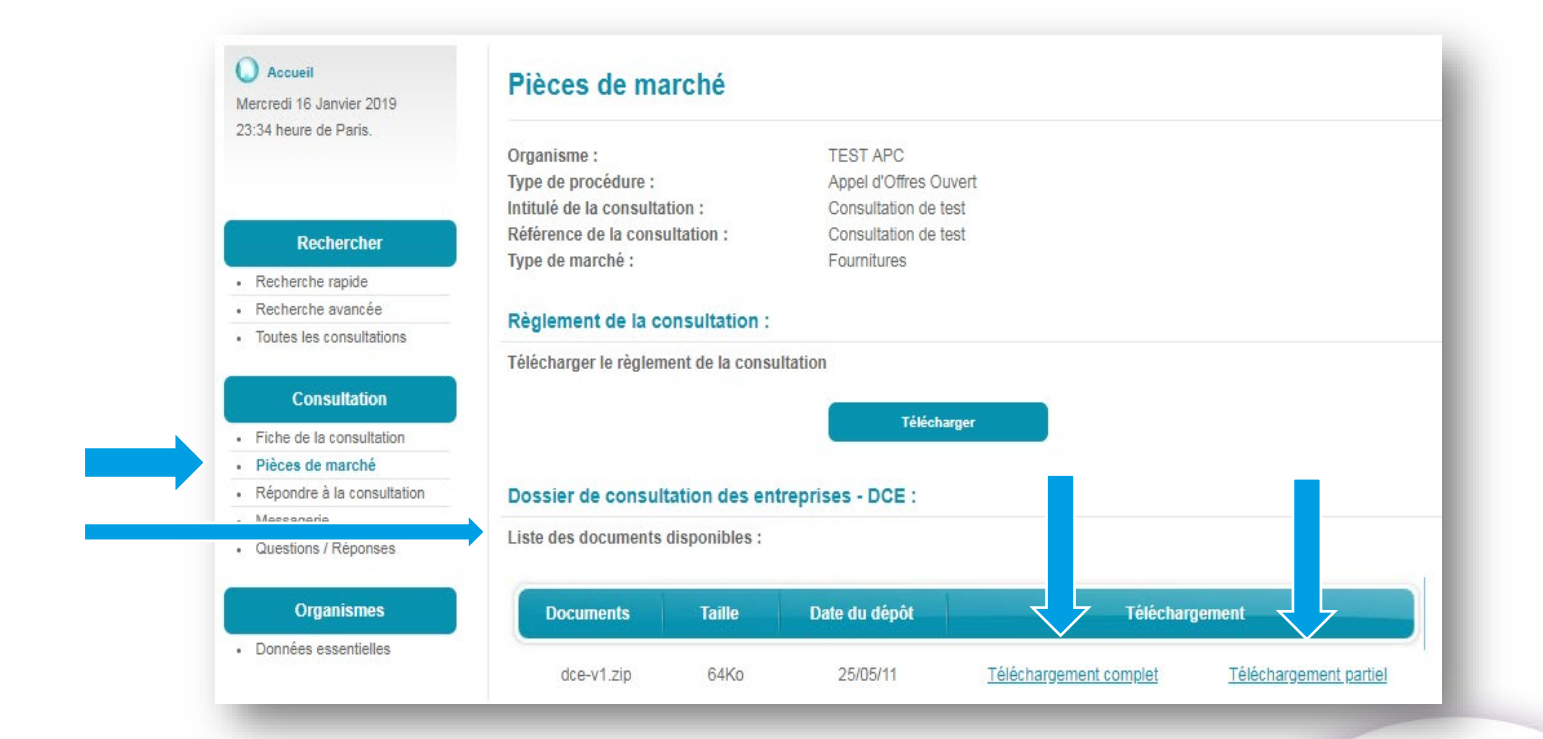

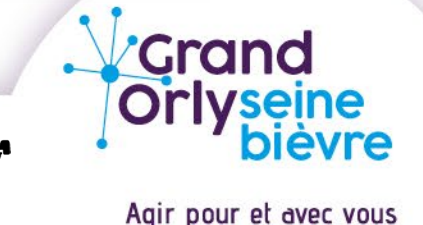

#### **Présentation de la plateforme: ACHATPUBLIC.COM**

#### **Etape 8 : La communication avec l'Acheteur Public**

• Les Question/Réponses

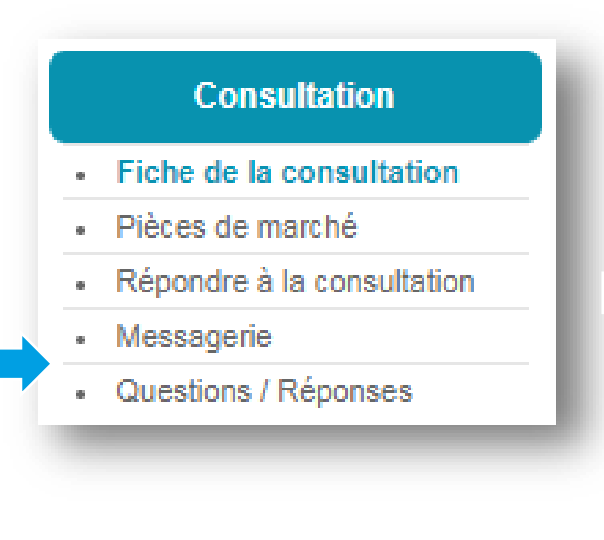

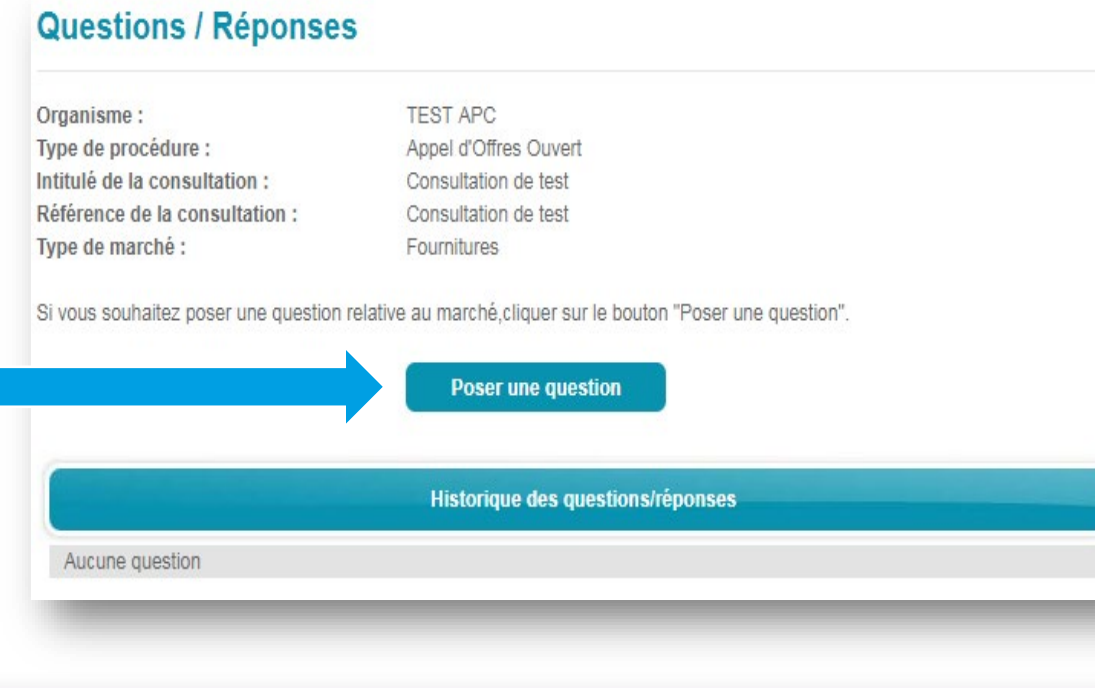

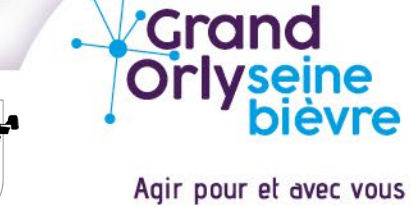

### **Présentation de la plateforme: ACHATPUBLIC.COM**

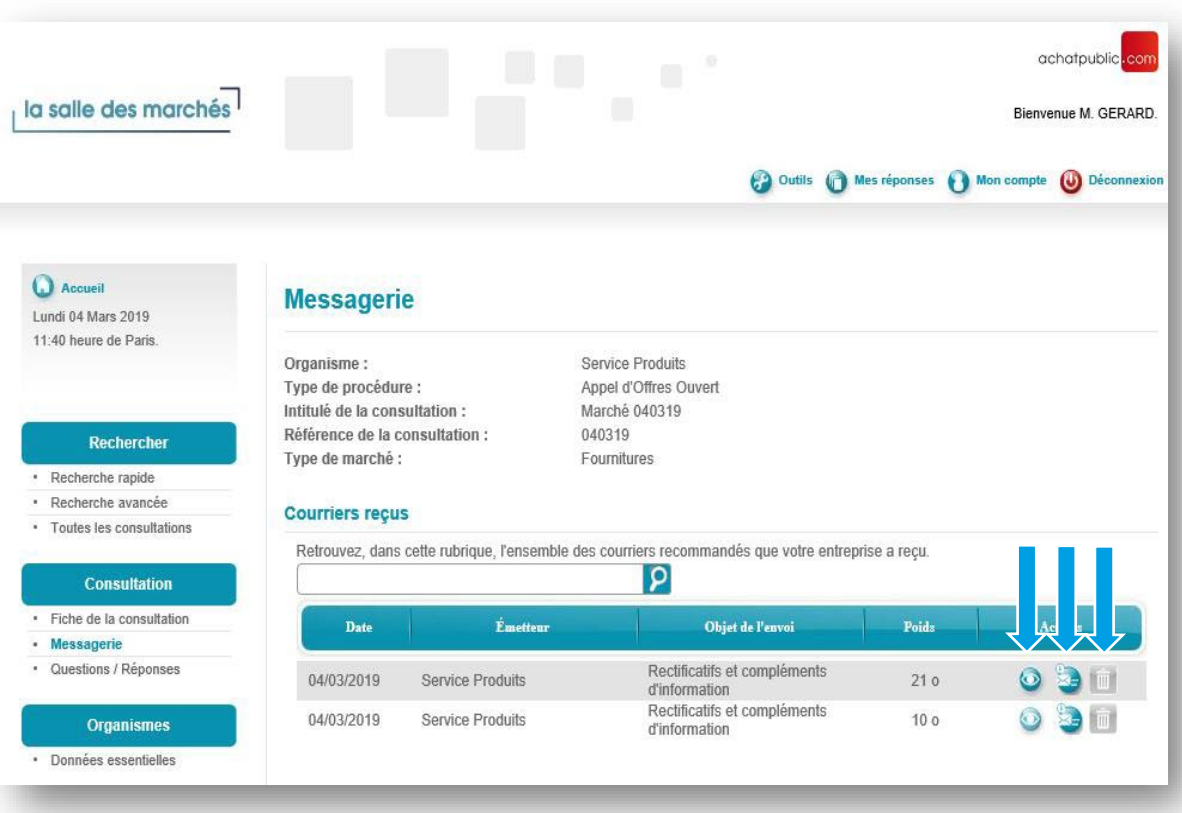

• La messagerie

Pour chaque courrier reçu, vous avez la possibilité de :

- › Visualiser le courrier recommandé électronique
- › Supprimer le courrier recommandé électronique
- › Répondre au recommandé électronique

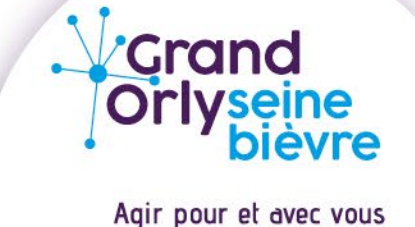

#### **Présentation de la plateforme: ACHATPUBLIC.COM**

#### **Etape 9: Répondre à une procédure dématérialisée**

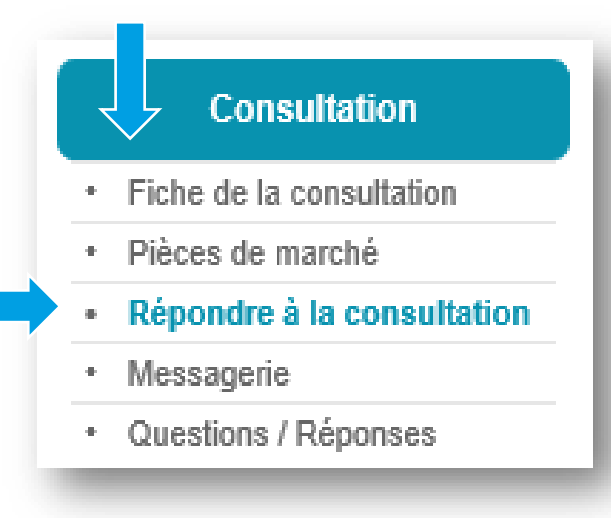

- Le module permettant de répondre à une consultation apparait dans le menu Consultation
- En cliquant sur « Répondre à la consultation », l'écran suivant vous propose de vous identifier à l'aide de votre compte ou de créer votre compte.

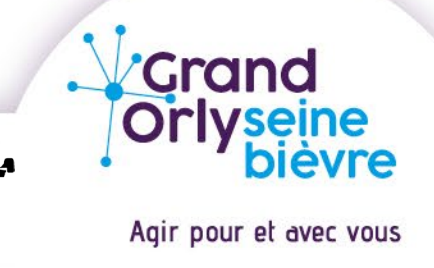

### **Présentation de la plateforme: ACHATPUBLIC.COM**

#### \*Cas particulier : Répondre avec un DUME *(Document unique de marché européen)*

› L'écran ci-dessous apparaîtra lorsque l'acheteur a constitué un e-Dume Complet

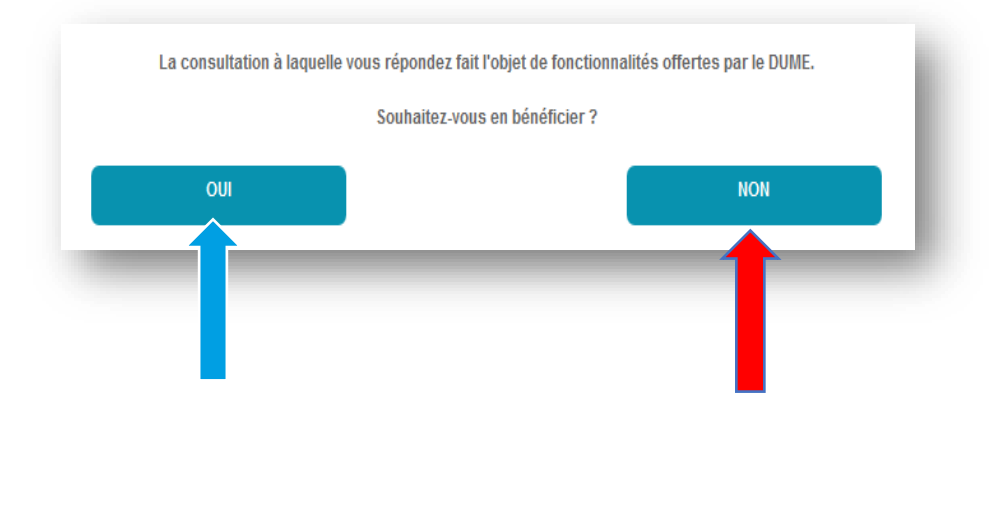

- › L'écran Démarrer vous présente le DUME
- › Cliquez sur « Valider » pour débuter la constitution de votre e-DUME

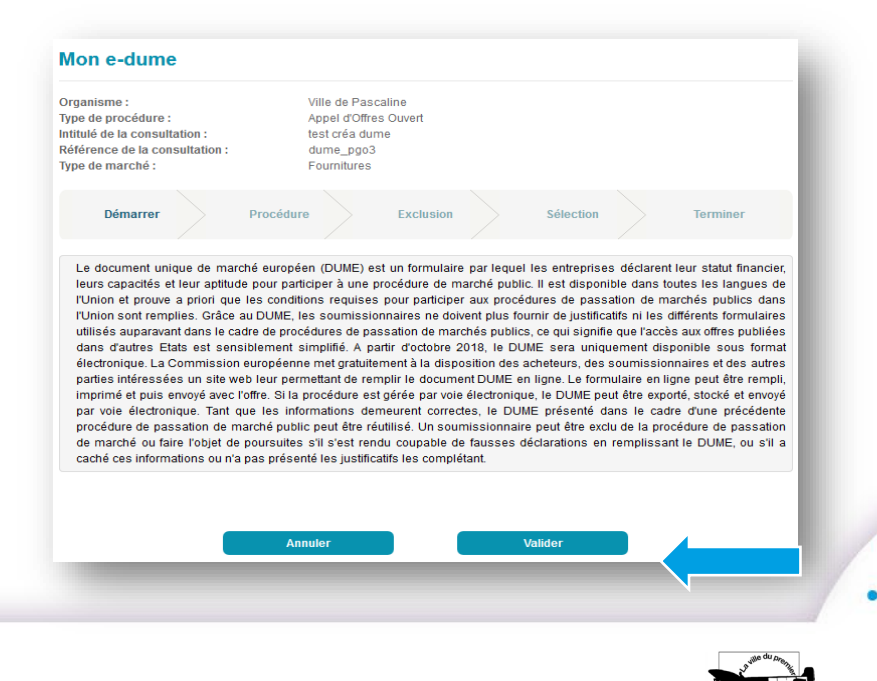

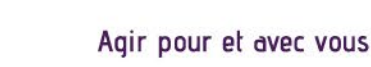

*Crand* 

### **Présentation de la plateforme: ACHATPUBLIC.COM**

#### \*Cas particulier : Répondre avec un DUME *(Document unique de marché européen)*

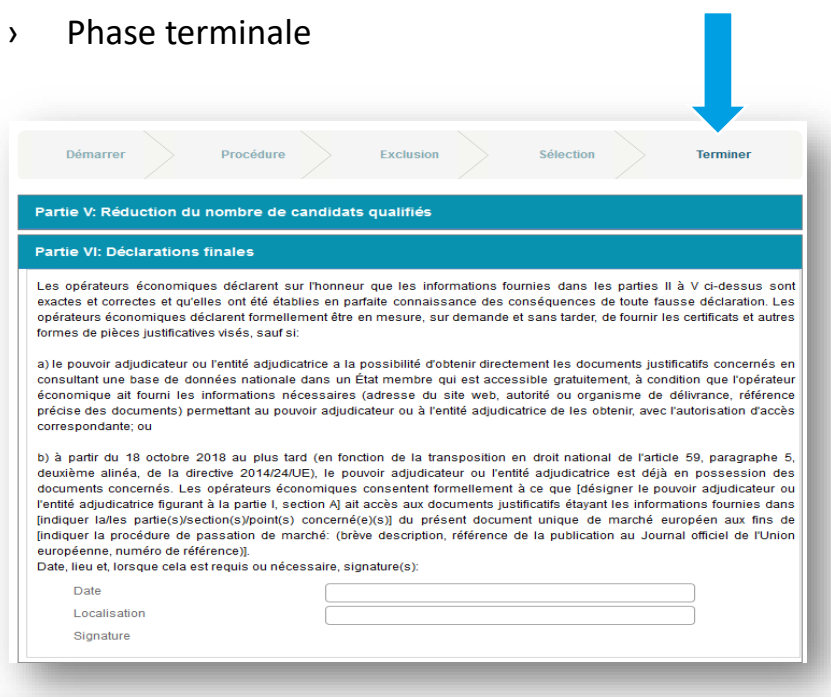

 $\angle$  Possibilité d'exporter le DUME sur la plateforme

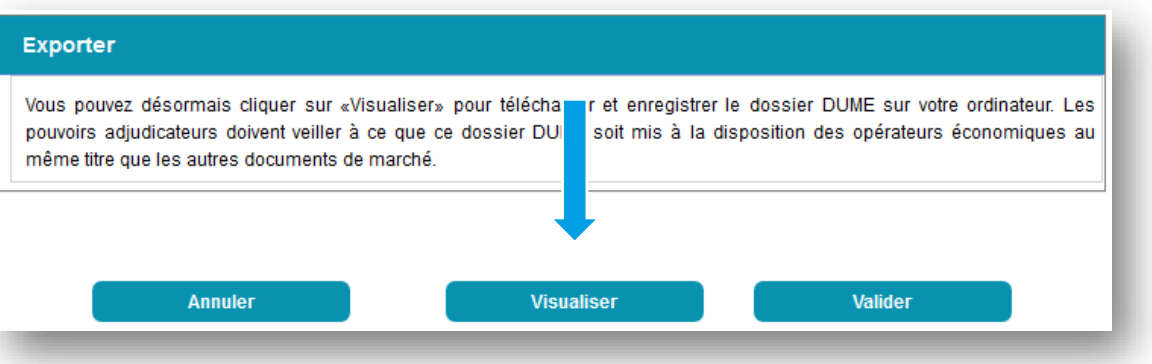

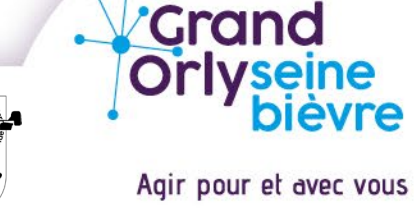

### **Présentation de la plateforme: ACHATPUBLIC.COM**

- Création du pli de réponse
- › Après avoir cliquez sur « Répondre à la consultation » la page cidessous apparaît

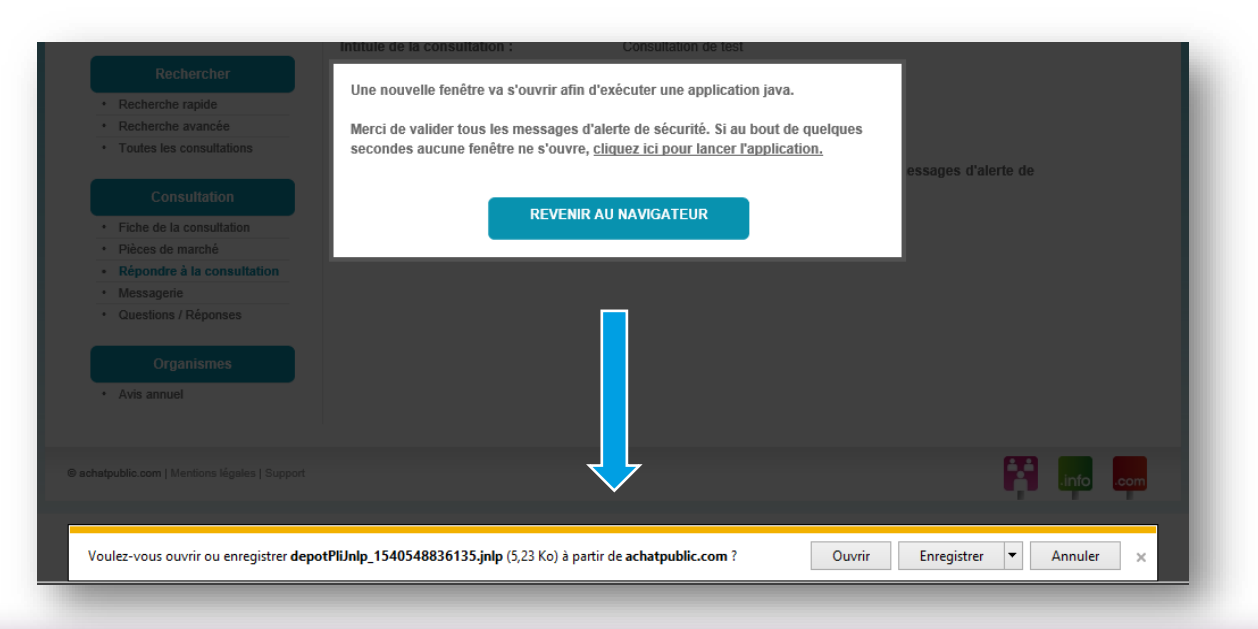

- Ouverture d'un fichier de type « jnlp »
- Attention l'installation de l'application JAVA WEB START est obligatoire pour répondre à une consultation
- Cliquez sur le bouton « Ouvrir »

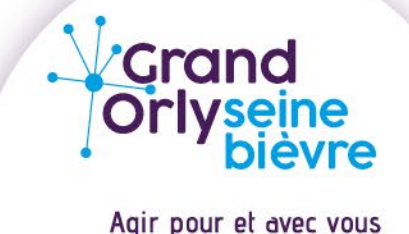

#### **Présentation de la plateforme: ACHATPUBLIC.COM**

- Création du pli de réponse
- Cliquez sur le bouton « Continuer »

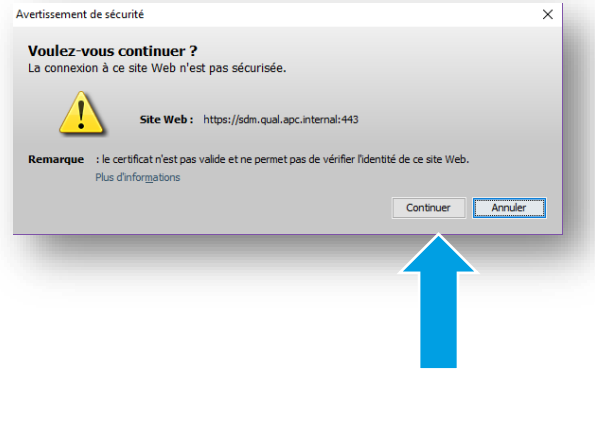

• Cliquez sur le bouton « Exécuter »

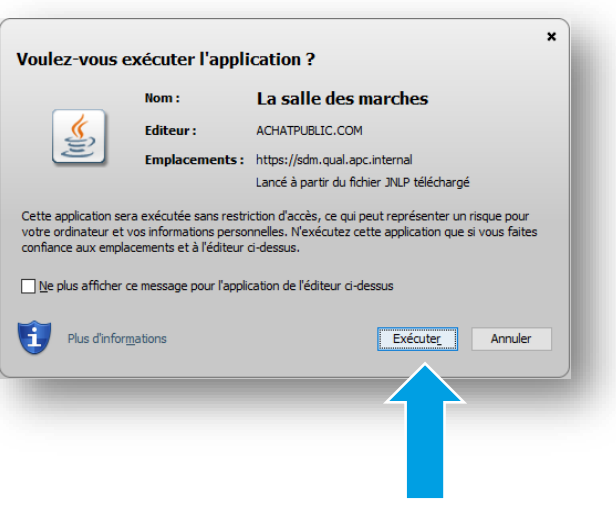

- Sélectionner le fichier «**depotdceJnlp\_154.jnlp** » pour exécuter l'application Java.
- Cliquez sur « ok »

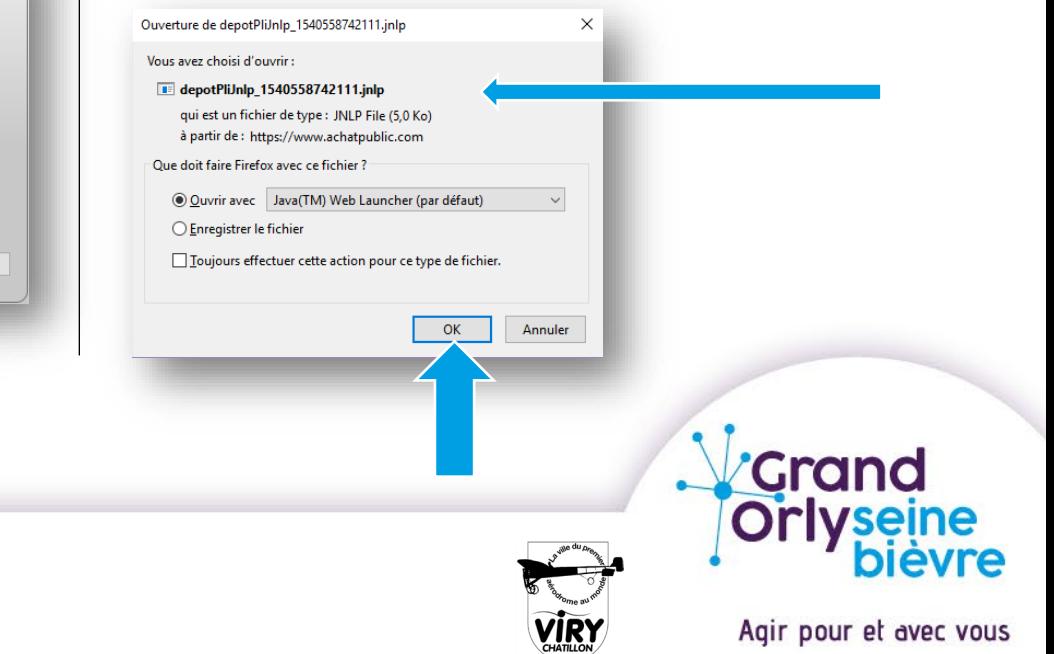

### **Présentation de la plateforme: ACHATPUBLIC.COM**

#### • Création du pli de réponse

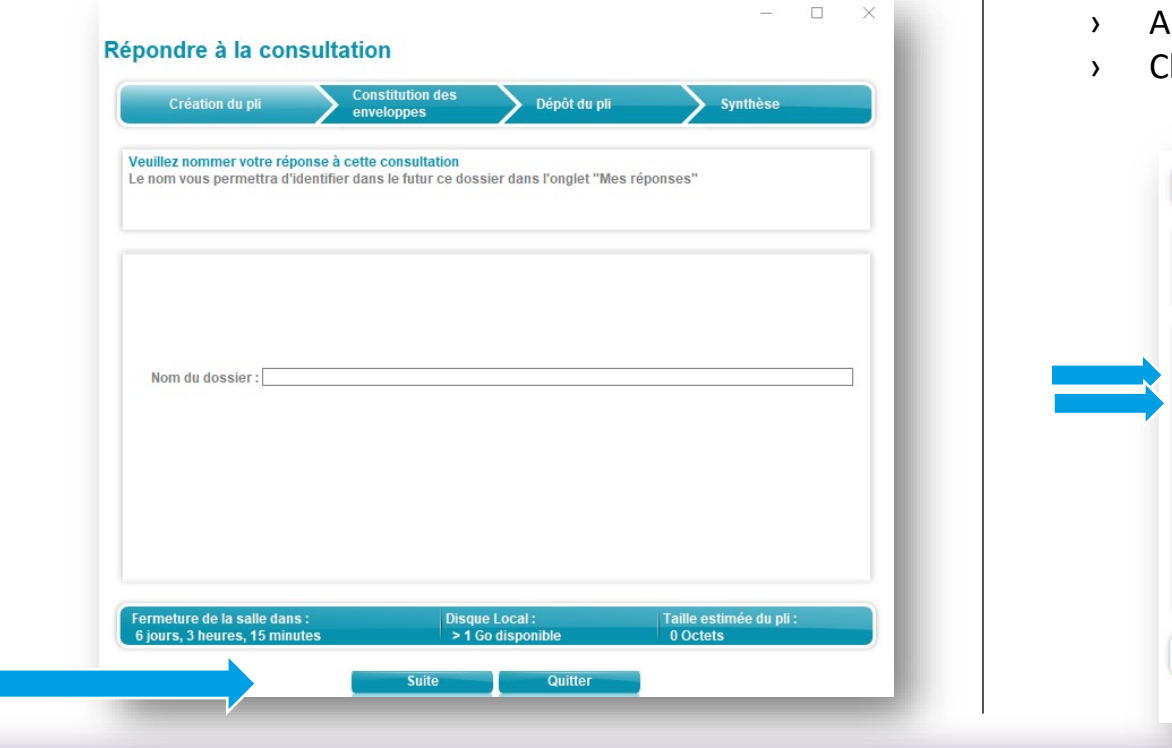

- près avoir choisi les lots auxquels vous souhaitez répondre
- Cliquez sur le bouton suite

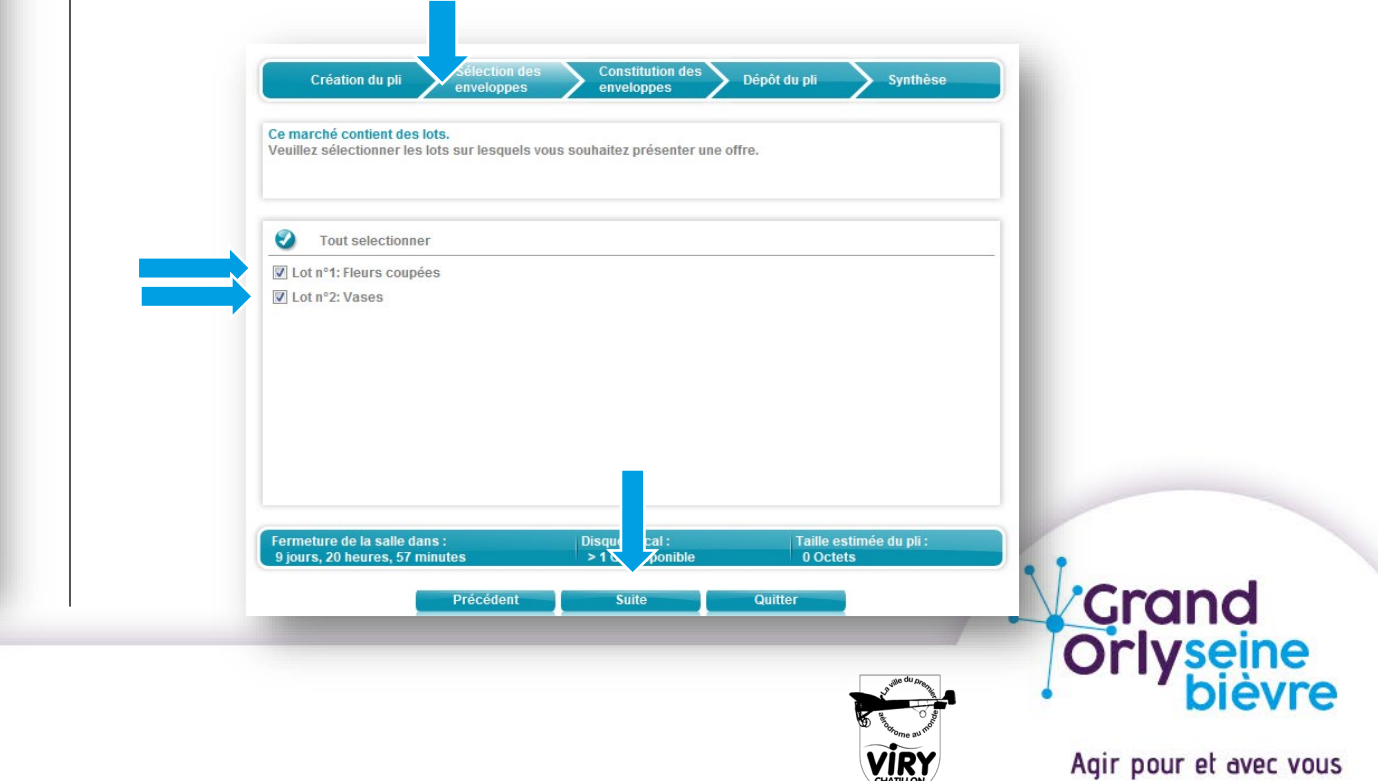

### **Présentation de la plateforme: ACHATPUBLIC.COM**

### • Création du pli de réponse

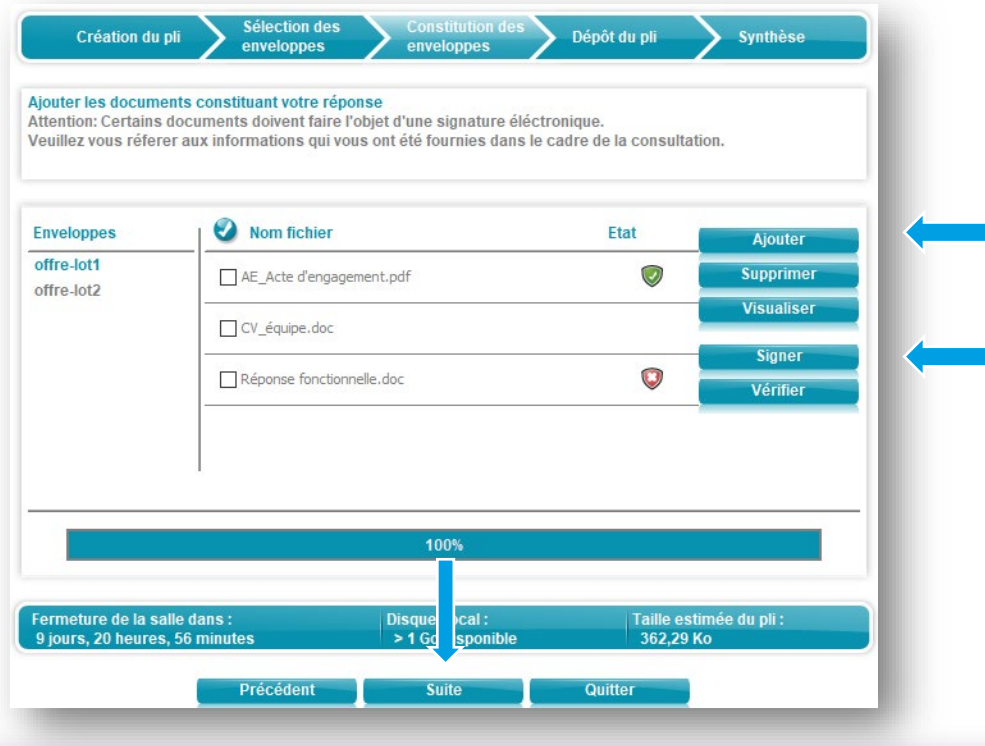

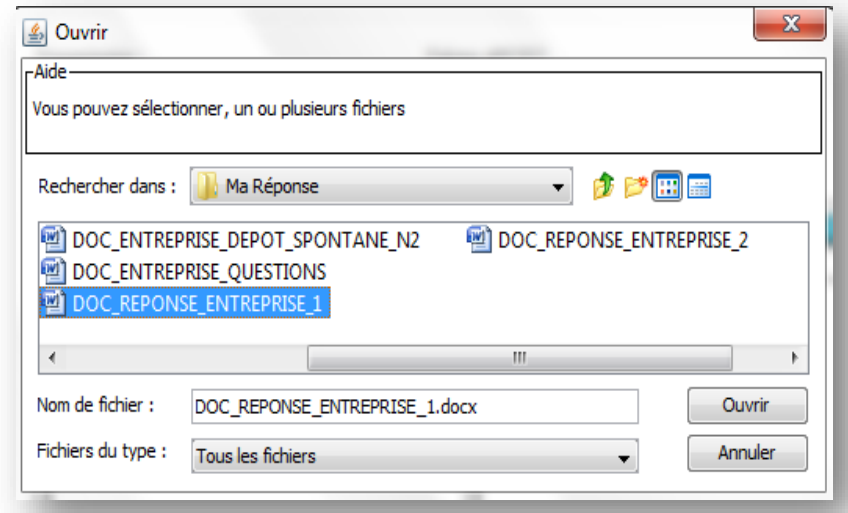

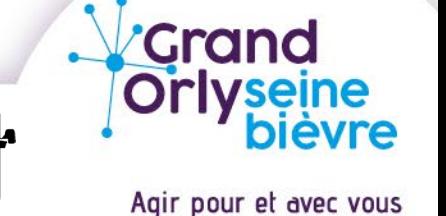

#### **Présentation de la plateforme: ACHATPUBLIC.COM**

- Création du pli de réponse
- › Cliquez sur le bouton « Suite » pour débuter l'opération de chiffrement et de dépôt de votre pli

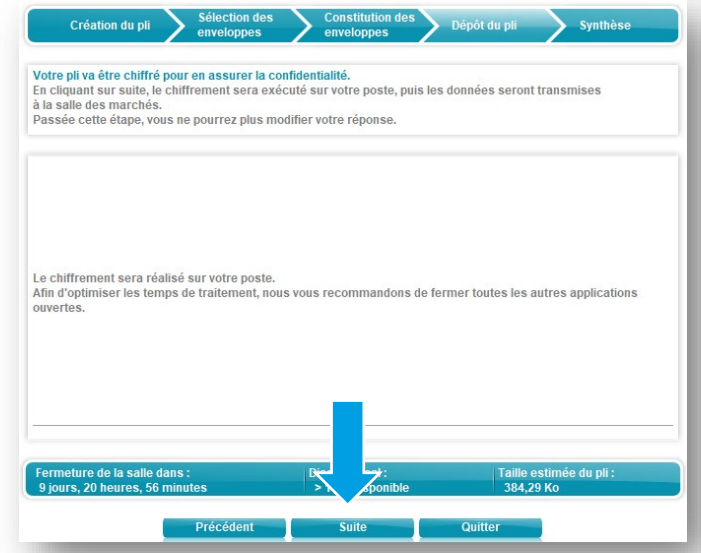

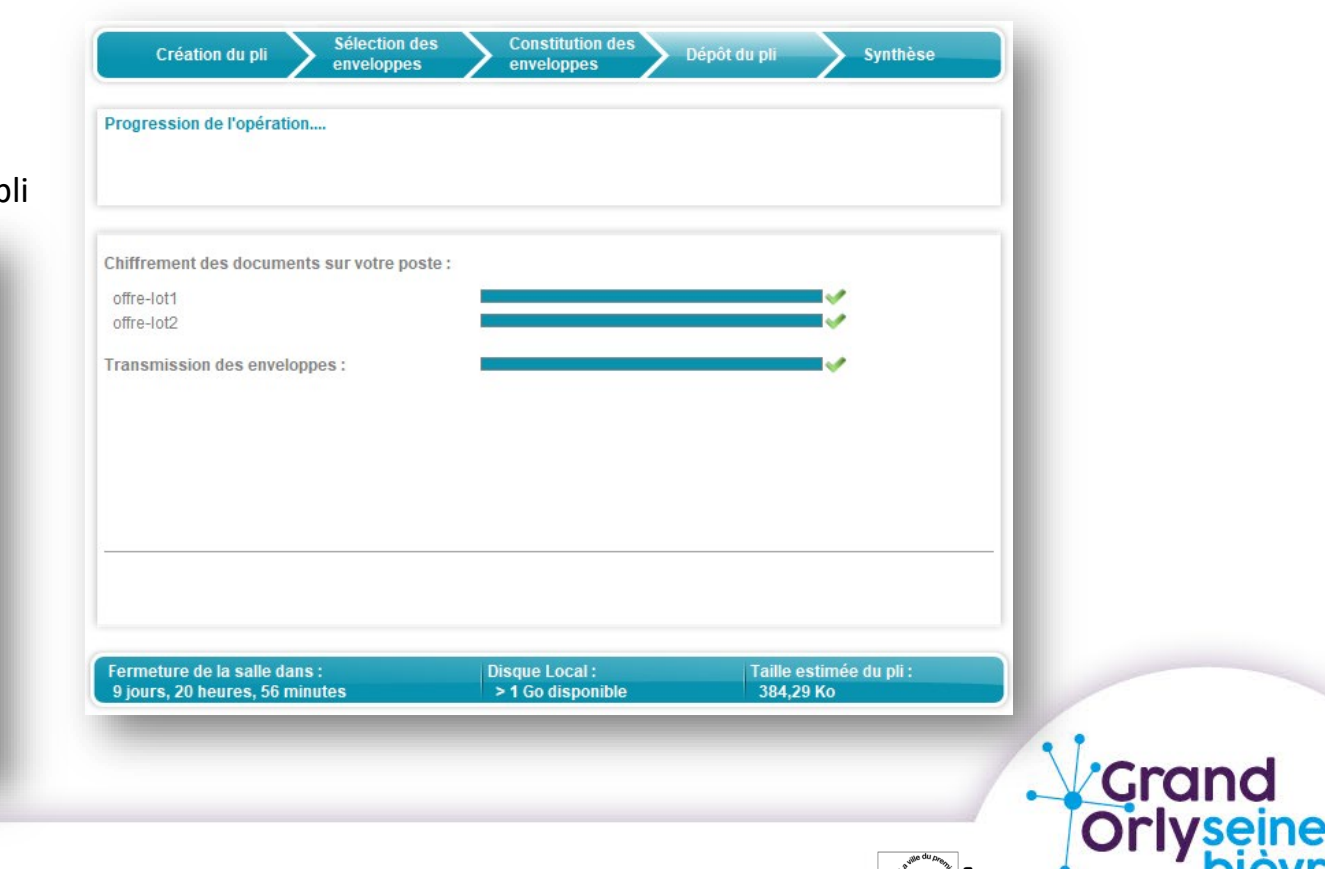

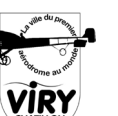

### **Présentation de la plateforme: ACHATPUBLIC.COM**

- Création du pli de réponse
- › Le dépôt du pli terminé la fenêtre ci-dessous apparaît vous demandant de sélectionner un répertoire de sauvegarde
- › Cliquez sur le bouton « parcourir » et indiquez le répertoire de votre choix
- Cliquez sur « valider »

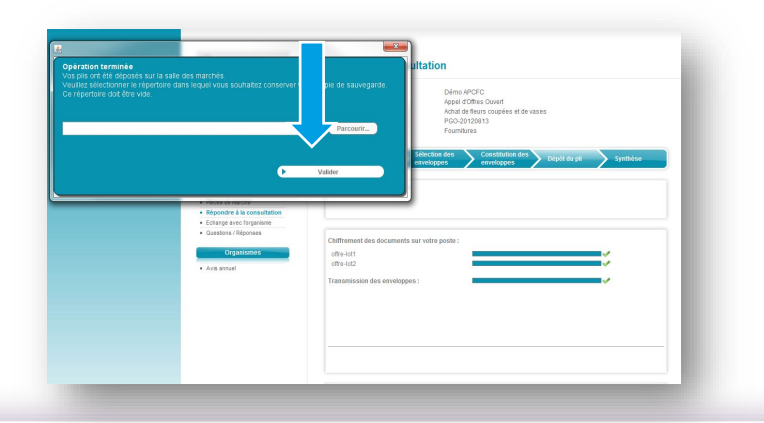

- › Dans le répertoire un dossier nommé « copie de sauvegarde » a été créé dans lequel vous retrouverez l'ensemble des éléments constitutifs de votre réponse.
- › Une fois votre choix fait cliquez sur Valider

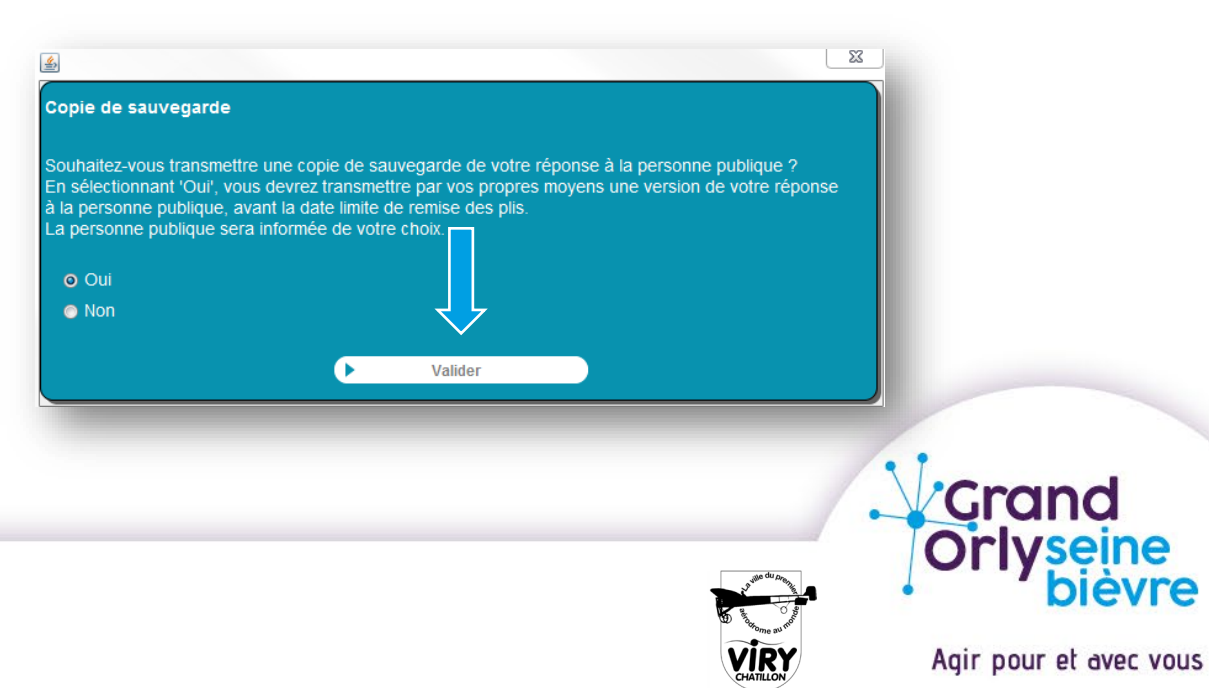

### **Présentation de la plateforme: ACHATPUBLIC.COM**

#### • Création du pli de réponse

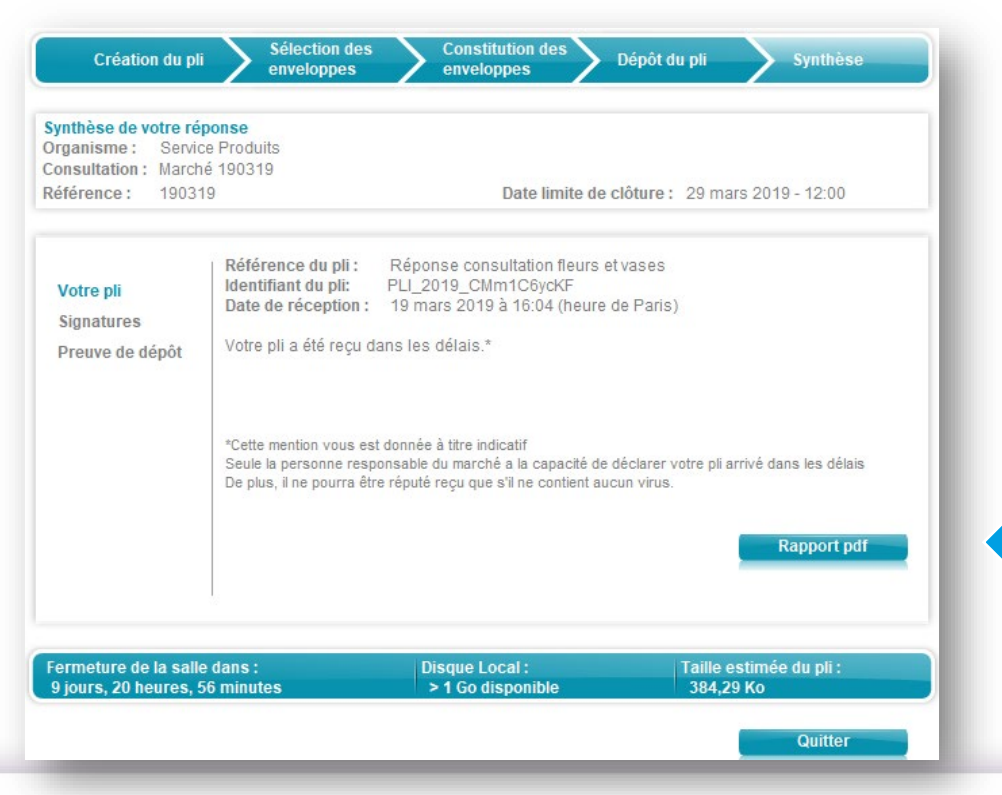

- › L'opération de pli terminée, vous accéderez à un écran de synthèse
- › En cliquant sur le bouton [**Rapport pdf**], le système ouvre un rapport avec l'ensemble des preuves de la consultation à savoir

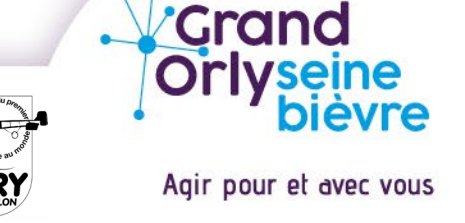

achatpublic.com

#### **Présentation de la plateforme: ACHATPUBLIC.COM**

- Création du pli de réponse
- › Exemple de rapport pdf

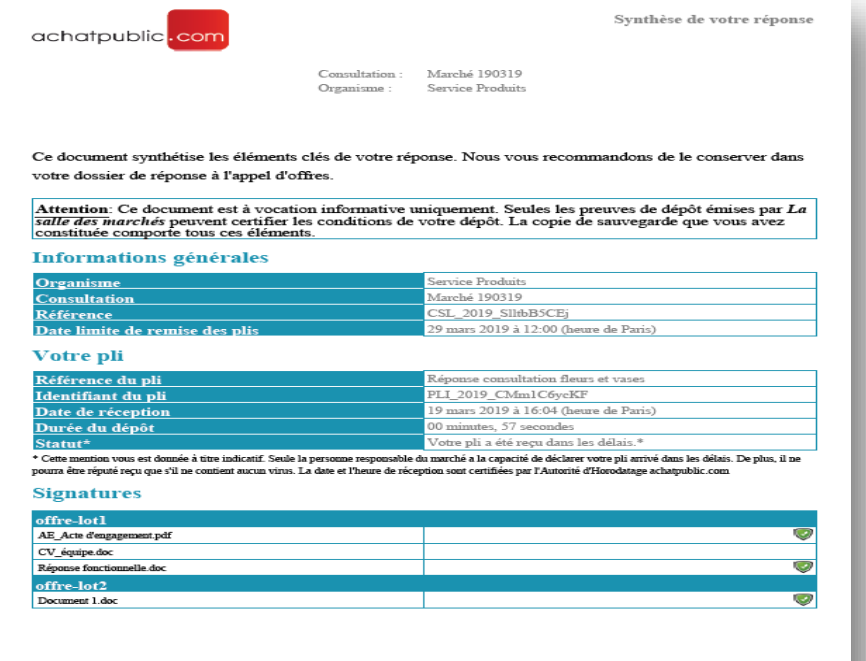

Page 1

#### Contact support AchatPublic.com

#### Support

Moyenne affluence Forte affluence

Afin de vous aider à utiliser les services achatpublic.com. n'hésitez pas à contacter notre service Support au +33 (0)892 23 21 20 (0,35 euros/min) au +33 1 73 25 21 20 depuis les DOM-TOM et l'Europe ou par email si vous êtes un acheteur : support@achatpublic.com si vous êtes une entreprise : support-entreprises@achatpublic.com Horaires d'affluence - Lundi au vendredi

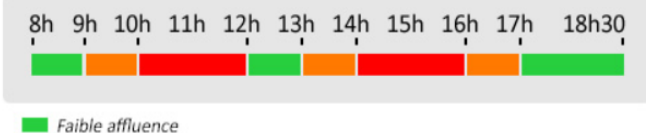

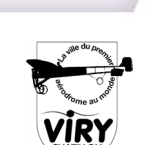

# **Crand**

Agir pour et avec vous

### Faciliter l'accès à la commande publique

#### **Faciliter le soumissionnement**

- › Des seuils réévalués : marchés < 40 000 euros HT; marchés < 100 000 euros HT
- › Publicité des AO/Mise en concurrence simplifiées (marchés > 40 000 euros HT)
- › L'allotissement
- › Groupement d'entreprises
- › Un accès facilité pour les entreprises touchées par la crise économique
- $\rightarrow$  Entreprises placées en redressement judiciaire peuvent se porter candidate à un marché public
- › Complément de candidature et régularisation des offres : éviter d'exclure des entreprises qui n'ont pas l'habitude de soumissionner
- › L'obligation pour tous les marchés globaux (passés en un lot unique) de réserver au moins 10 % du montant du marché à des PME ou des artisans.

#### **Faciliter la trésorerie des entreprises**

- $\rightarrow$  Le recours aux avances et des acomptes
- $\rightarrow$  Politique de paiement dynamique (délais de paiement)
- $\rightarrow$  Accompagner la sous-traitance (paiement direct)

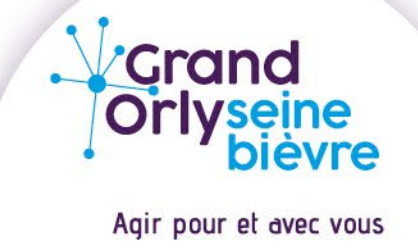

### Avantages pour votre entreprise

- › Développer l'entreprise (Meilleure visibilité)
- Sécurité économique
- › Notoriété de secteurs d'activité
- › Acquérir une expérience auprès d'un client reconnu
- › Participer à des projets de la collectivité

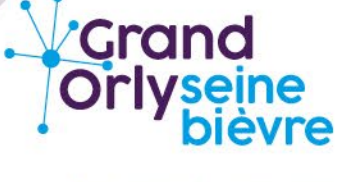

Agir pour et avec vous

## Les achats au sein du Grand-Orly Seine Bièvre

### **En bref**

La commande publique du Grand-Orly Seine Bièvre représente :

- › En moyenne 90 millions d'euros d'achats annuels
- › En moyenne 150 contrats publics sont lancés tous les ans

Le territoire possède un fort potentiel d'investissement grâce à son engagement sur plusieurs grands projets.

Création et élaboration d'**un plan d'actions d'achats publics engagés** :

- › Un document interne (SPAPSER)
- › 3 axes prioritaires dont le développement économique : faciliter l'accès des PME/TPE/structures de l'ESS à l'achat public du territoire
- › Des fiches actions et un plan d'actions sur 2022-2023

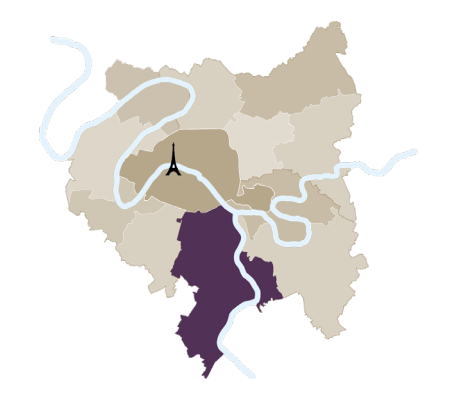

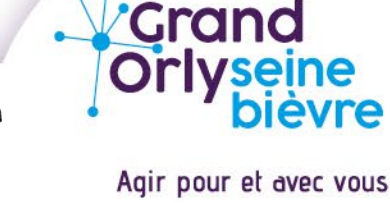

### Les achats au sein du Grand-Orly Seine Bièvre

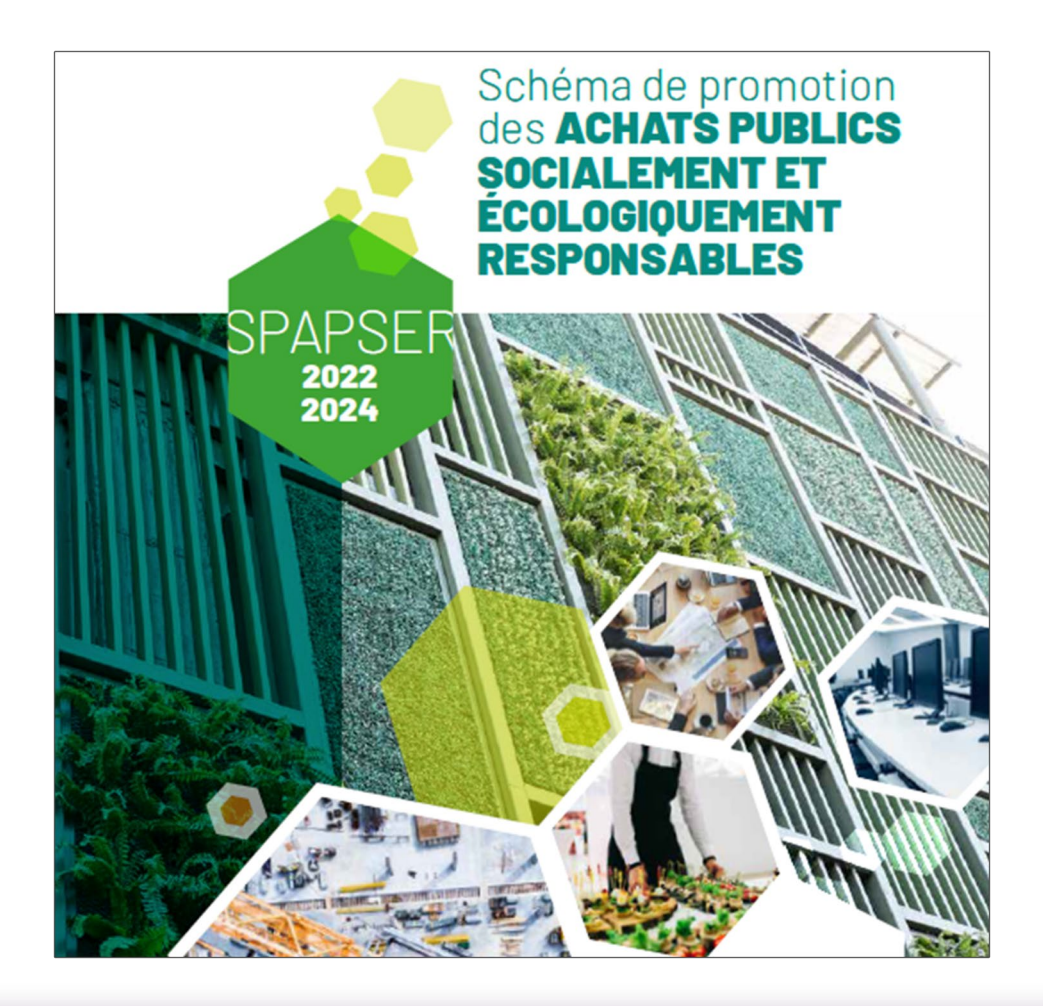

Soucieux d'inscrire sa politique d'achat dans une démarche plus responsable, tout en répondant aux exigences réglementaires, Grand-Orly Seine Bièvre se dote d'un SPAPSER :

### **Schéma**

### **Promotion**

### **Achats publics**

### **Socialement et écologiquement**

### **Responsable**

Avec des achats qui représentent près de 90 millions d'euros annuels, de prestations et de services, le territoire a un rôle économique à jouer.

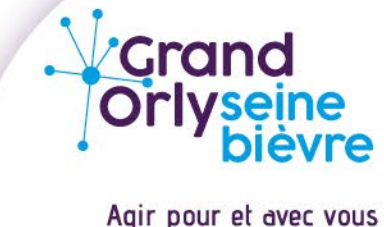

### Les clauses sociales

#### **MAÎTRISE D'OUVRAGE**

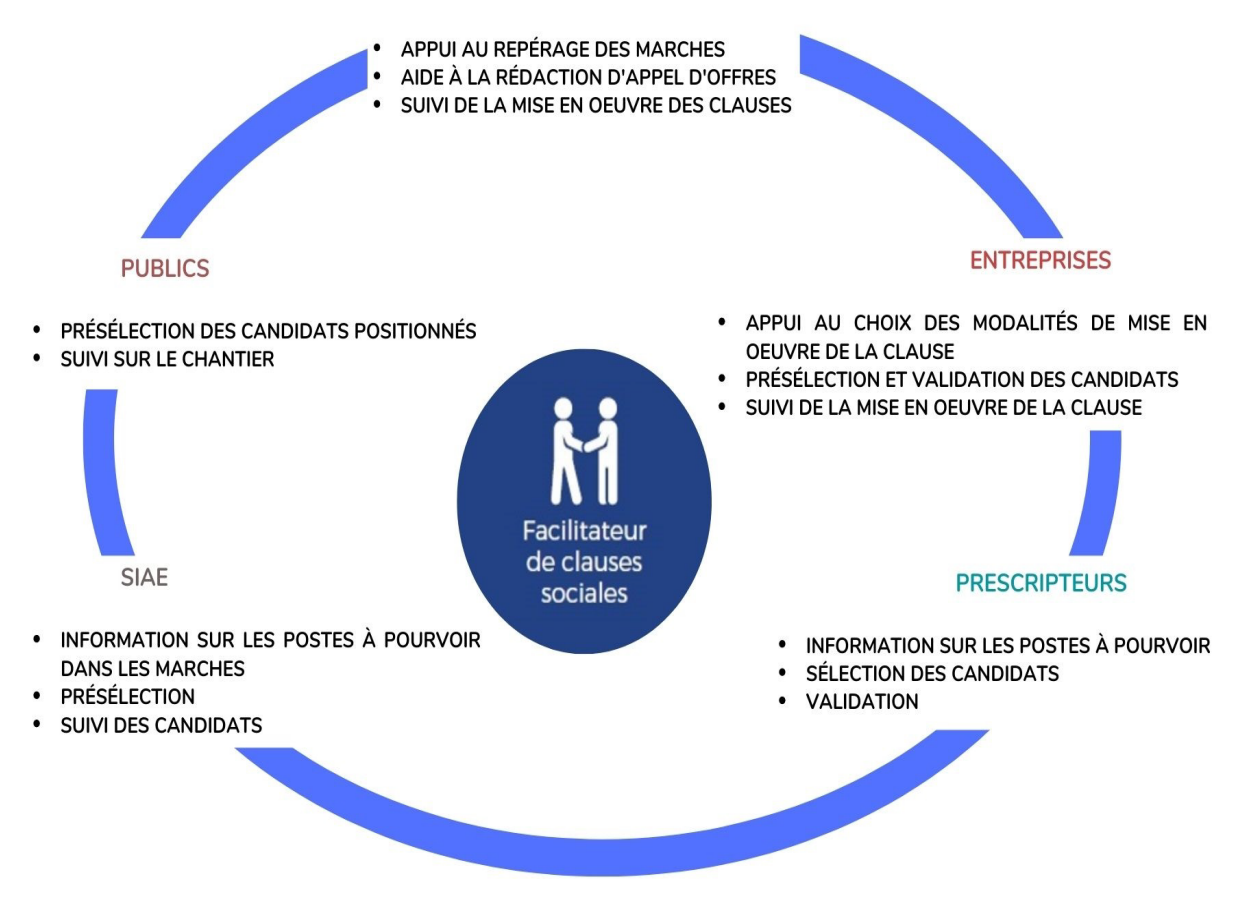

#### • **Les chiffres clés 2021 :**

En sa qualité de guichet unique du territoire Grand-Orly Seine Bièvre (partie essonnienne), Avenir Initiatives a rédigé la Charte locale d'insertion du NPRU et assure la gestion des clauses sociales d'insertion.

**=> deux postes de facilitateurs à votre service**

- 164 participants
- 183 contrats de travail signés
- › 66552 heures de travail réalisées **(dont 6820 heures pour 11 castelvirois)**
- › 56 marchés clausés
- 25 maitres d'ouvrage différents
- Plusieurs modalités mobilisables pour des actions d'insertion :
	- Clauses sociales d'exécution
	- Marchés réservés à des structures d'insertion par l'activité économique ou du secteur protégé
	- Sous-traitance à ces mêmes structures
	- Achats d'insertion socio-professionnelle
- Synergie possible avec d'autres actions :
	- Urbanisme transitoire
	- Opérations d'aménagement hors procédure d'achat public
	- Lien avec la GUSP

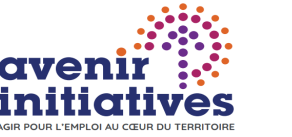

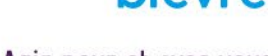

**Crand** 

Agir pour et avec vous

# Questions / Réponses

Agir pour et avec vous

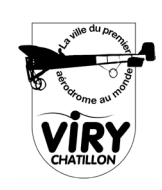

**Verand<br>Jorlyseine** 

### Grand-Orly Seine Bièvre à votre service

**Pour développer votre entreprise**

#### **Votre interlocutrice :**

### **Sylvie MILLOT**

Chargée de mission « Relation entreprise et aménagement économique »

Périmètre d'intervention :

Secteur Essonne du Grand-Orly Seine Bièvre (*Athis-Mons, Juvisy-sur-Orge, Morangis, Paray-Vieille-Poste, Savigny-sur-Orge et Viry-Chatillon).*

[sylvie.millot@grandorlyseinebievre.fr](mailto:sylvie.millot@grandorlyseinebievre.fr)

06.18.25.41.31

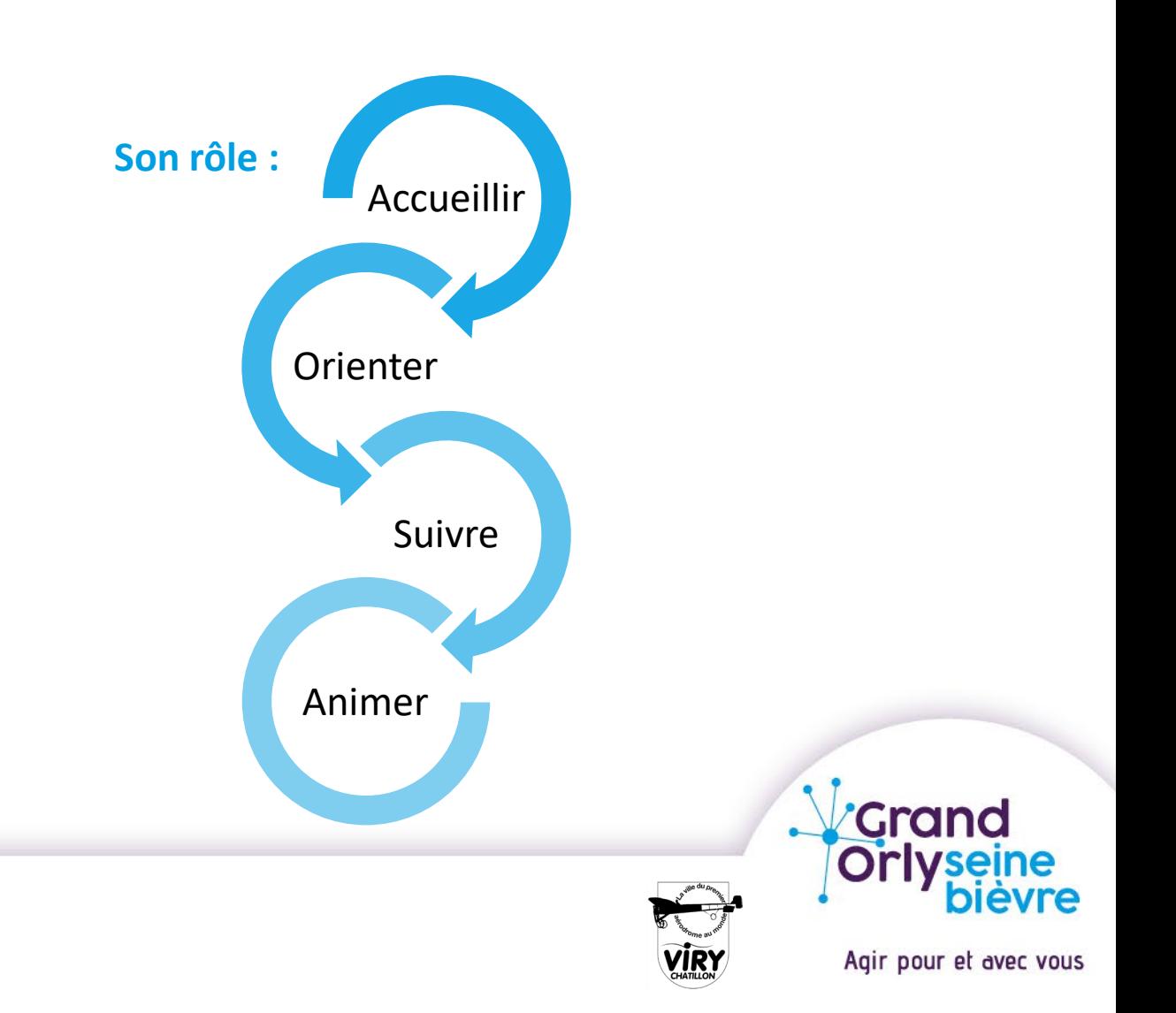

## Merci de votre attention !

Agir pour et avec vous

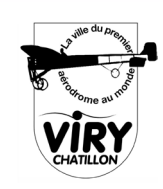

*i*<br>crand<br>Orlyseine

**vre**